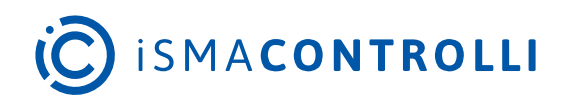

# iSMA-B-AAC20

User Manual

## **Visualization Web Server**

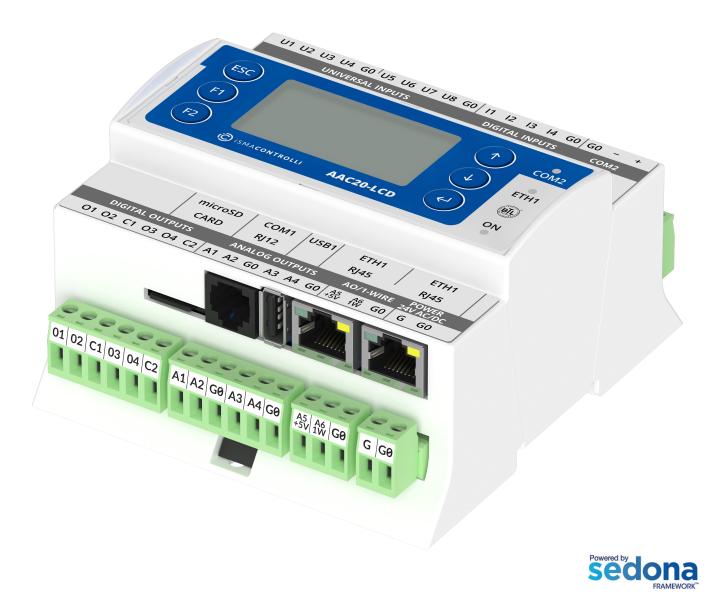

iSMA CONTROLLI S.p.A. - Via Carlo Levi 52, 16010 Sant'Olcese (GE) - Italy | support@ismacontrolli.com

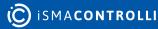

## **Table of Contents**

| 1     | Introduction                                                 | 4 |
|-------|--------------------------------------------------------------|---|
| 1.1   | Revision History                                             | 4 |
| 2     | Overview                                                     | 5 |
| 3     | Communication Protocol                                       | 6 |
| 4     | Software Bundle                                              | 7 |
| 4.1   | Kits                                                         | 7 |
| 4.1.1 | Web Server Structure of Components in iSMA Tool              | 8 |
| 4.2   | Visualization Web Server Files                               |   |
| 4.2.1 | Installation on the Flash Memory                             |   |
| 4.2.2 | Installation on the SD Card                                  |   |
| 4.3   | Visualization Demo Application                               |   |
| 4.3.1 | Uploading the Visualization Demo Application                 |   |
| 4.3.2 | Using the Visualization Web Server with the User Application |   |
| 5     | Configuration File                                           |   |
| 5.1   | Excel Sheets Description                                     |   |
| 5.1.1 | general                                                      |   |
| 5.1.2 | network                                                      |   |
| 5.1.3 | numericPoints                                                |   |
| 5.1.4 | alarmPoints                                                  |   |
| 5.1.5 | setPoints                                                    |   |
| 5.1.6 | statusPoints                                                 |   |
| 5.1.7 | schedulers                                                   |   |
| 5.1.8 | lexicons                                                     |   |
| 5.1.9 | themes                                                       |   |
| 6     | Visualization Web Server View                                |   |
| 6.1   | Logging Into the Visualization Web Server                    |   |
| 6.1.1 | Manual Login                                                 |   |
| 6.1.2 | Setting Autologin to Graphics                                |   |
| 6.2   | Main View                                                    |   |
| 6.3   | Schedules View                                               |   |
| 6.3.1 | Context Menu                                                 |   |
| 6.4   | Displaying the Visualization Web Server on Various Devices   |   |
| 6.4.1 | Industrial PC Panel 7" (iSMA-D-PA7C-B1)                      |   |
| 7     | Quick Start-up                                               |   |
| 8     | List of Modbus Registers                                     |   |

| 8.1 | Numeric Points Registers   | 37 |
|-----|----------------------------|----|
| 8.2 | Alarm Points Register      | 39 |
| 8.3 | Status Points Register     | 40 |
| 8.4 | Numeric Setpoint Registers | 41 |
| 8.5 | Boolean Setpoint Register  | 41 |
| 8.6 | Schedules Registers        | 42 |

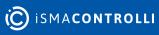

#### **1** Introduction

This user manual contains information about the visualization web server for the iSMA-B-AAC20 controllers.

The visualization web server allows to present basic information about an application controlled by the iSMA-B-AAC20 controllers. The web server is based on .html files and works together with an existing built-in web server administrator platform. Visualizations can be customized and must be loaded separately.

The visualization web server is composed of a main page and up to four subpages intended for time schedules control.

| Ö ismacontrolli |            | AAC20 Visualization web server |      | Logout<br>2022.03.09 17:43:19 |  |                                                                                                    |
|-----------------|------------|--------------------------------|------|-------------------------------|--|----------------------------------------------------------------------------------------------------|
| SETPOINT        | rs         | NUMERIC POINTS                 |      | STATUS POINTS                 |  |                                                                                                    |
| NumSetpoint1    | 0.0 Bar    | SensorValue1 0.                | 0 %  | StatusState1                  |  | UNIVERSAL INPUTS DIGITAL INPUTS COM2                                                                                                    |
| NumSetpoint2    | 2.0 Bar    | SensorValue2 0.                | 0 °C | StatusState2                  |  |                                                                                                    |
| NumSetpoint3    | 0.0 Bar    | SensorValue3 0.0               | 0 °C | StatusState3                  |  |                                                                                                    |
| NumSetpoint4    | 0.0 Bar    | SensorValue4 0.                | 0 °C | StatusState4                  |  |                                                                                                    |
| NumSetpoint5    | 0.0 °C     | SensorValue5 0.                | 0 °C | StatusState5                  |  |                                                                                                    |
| NumSetpoint6    | 0.0 °C     | SensorValue6 0.                | 0 °C | StatusState6                  |  | microSD COM1 USB1 ETH1 ETH1   ETH1   CARD RJ12 RJ45 RJ45                                                                                                    |
| NumSetpoint7    | 0.0 °C     | SensorValue7 0.1               | 0 °C | StatusState7                  |  | CARD         R/12         R/13         R/143           DISITAL OUTPUTS         ANALOG OUTPUTS         AD/1-WIRE         247/ACDC           01         02         C1         03         04         24         A1         A2         60         A3         A4         60         5%         6%         6         6         0 |
| NumSetpoint8    | 0.0 %      | SensorValue8 0.1               | 0 °C | StatusState8                  |  |                                                                                                    |
| NumSetpoint9    | 0.0 %      | SensorValue9 0.                | 0 °C | StatusState9                  |  | ALARM POINTS                                                                                                    |
| NumSetpoint10   |            | SensorValue10 0.0              |      | StatusState10                 |  | AlarmState1 🗸                                                                                                    |
| NumSetpoint11   |            | SensorValue11 0.               |      | StatusState11                 |  | AlarmState2                                                                                                    |
| NumSetpoint12   |            | SensorValue12 0.0              |      | StatusState12                 |  | AlarmState3                                                                                                    |
| NumSetpoint13   |            | SensorValue13 0.0              |      | StatusState13                 |  | AlarmState4                                                                                                    |
| NumSetpoint14   |            | SensorValue14 0.0              |      | StatusState14                 |  | AlarmState5                                                                                                    |
| NumSetpoint15   |            | SensorValue15 0.               |      | StatusState15                 |  | AlarmState6                                                                                                    |
| BoolSetpoint1   |            | SensorValue16 0.0              |      | StatusState16                 |  |                                                                                                    |
|                 | Schedule 1 | Schedule 2                     |      | Schedule 3                    |  | Schedule 4                                                                                                    |

Figure 1. Main page of the visualization web server

## **1.1 Revision History**

| Rev. | Date        | Description                                                                                                    |
|------|-------------|----------------------------------------------------------------------------------------------------|
| 1.1  | 17 Apr 2023 | <ul> <li>Improvements:</li> <li>added description of the<br/>ModbusNumericSchedule and<br/>ModbusBooleanSchedule components;</li> <li>enhanced description of using the Visualization<br/>demo application;</li> <li>enhanced description of the Visualization web<br/>server view;</li> <li>editorial corrections.</li> </ul> |
| 1.0  | 28 Feb 2022 | First edition                                                                                                    |

Table 1. Revision history

#### 2 Overview

On the default main page there are 4 containers, which can be fully adjusted with the Visualization\_configurator.xlsm file:

- setpoints;
- numeric points;
- status points;
- alarm points.

There are also 4 buttons opening additional subpages, responsible for schedules, which types (numeric or Boolean) can also be configured using the iSMA Tool software.

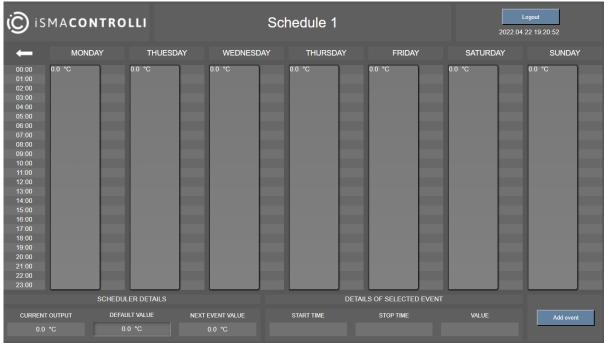

Figure 2. Schedule view of visualization

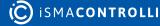

## **3** Communication Protocol

The visualization web server uses the Modbus TCP communication with the iSMA-B-AAC20 controller and html5 to be displayed on PC, Android panel, or with Niagara Framework.

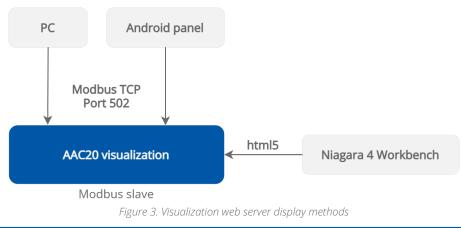

#### Warning!

The web server uses a TCP/IP socket to communicate with the controller.

The iSMA-B-AAC20 controller has 16 sockets for Modbus network. 3 out of 16 sockets are permanently occupied for:

- Modbus server;
- SOX;
- web server.

Consequently, there are 13 sockets left to use in the device, for example, the Modbus TCP network can communicate with 13 devices with different IP addresses and connect them to application (adding more devices automatically forces them into the fault status). Also, adding any of the iSMA\_weather or iSMA\_MailService kits occupies 1 socket per each kit (which becomes apparent after adding the kit and its components, saving the application, and rebooting the controller). The iSMA\_MailService kit can occupy more sockets if the mail service is configured for one account on one host–each next host occupies next sockets.

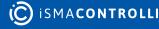

## 4 Software Bundle

To use the visualization web server, it is necessary to download the Software Bundle 6.1. for the iSMA-B-AAC20 controller from the iSMA CONTROLLI website.

| Visualization demo application | $\odot$ |
|--------------------------------|---------|
| Visualization web server files | $\odot$ |

Figure 4. Visualization.zip package folders

The Visualization.zip package contains the following folders:

- · Visualization demo application;
- Visualization web server files.

The visualization web server requires also specific kits from the iC\_kits.zip package.

#### Warning!

Please remember to save the web server configuration files locally, not in a network location (e.g., OneDrive, Sharepoint, Google Drive, etc.); the web server will not operate if saved in a network location.

#### **4.1 Kits**

To run the visualization web server, the following kits need to be installed on the controller using the Kit Manager:

- iSMA\_ModbusTcpSlaveNetwork;
- iSMA\_VisualizationWebServer.

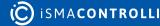

| Kit M | lanager X        |               |                     |                           |              |            |            |        | +      |
|-------|------------------|---------------|---------------------|---------------------------|--------------|------------|------------|--------|--------|
| Nar   | me               |               | Firmware            | IP Address                |              | Туре       | Commands   |        |        |
| ۱.    | √ 192.168.1.5    | 2:1876        | 6.1                 | 192.168.1.5               |              | AAC20      | Disconnect | Update | Remove |
|       |                  |               |                     |                           |              |            |            |        |        |
| On    | Device           | Name          |                     |                           | Latest Local | Installed  | Action     | Sta    | tus    |
|       | $\checkmark$     | iSMA_cor      | ntrol               |                           | 1.2.28.113   | 1.2.28.113 | 1.2.28.113 |        |        |
|       | Kit cannot be ui | ninstalled be |                     | are used in the applicati |              |            |            |        |        |
|       | $\checkmark$     | iSMA_cor      | ntrolApi            |                           | 1.2.28.114   | 1.2.28.114 | 1.2.28.114 |        |        |
|       | Kit cannot be ui | ninstalled be |                     | are used in the applicati |              |            |            |        |        |
|       | $\checkmark$     | iSMA_Mo       | dbusTcpSlaveNetwork |                           | 1.2.28.105   | 1.2.28.105 | 1.2.28.105 |        |        |
|       | Kit cannot be ui | ninstalled be |                     | are used in the applicati |              |            |            |        |        |
|       | $\checkmark$     | iSMA_Nat      | tiveLibs            |                           | 1.2.28.101   | 1.2.28.101 | 1.2.28.101 |        |        |
|       | $\checkmark$     | iSMA_pla      | tAAC20              |                           | 1.2.28.111   | 1.2.28.111 | 1.2.28.111 |        |        |
|       | Kit cannot be ui | ninstalled be |                     | are used in the applicati |              |            |            |        |        |
|       | $\checkmark$     |               |                     |                           | 1.2.28.1     | 1.2.28.1   | 1.2.28.1   |        |        |
| 1     | Kit cannot be ui | ninstalled be |                     | are used in the applicati |              |            |            |        |        |
|       | $\checkmark$     | sox           |                     |                           | 1.2.28.103   | 1.2.28.103 | 1.2.28.103 |        |        |
|       | Kit cannot be ui | ninstalled be |                     | are used in the applicati |              |            |            |        |        |
|       | $\checkmark$     | sys           |                     |                           | 1.2.28.108   | 1.2.28.108 | 1.2.28.108 |        |        |
|       | Kit cannot be ui | ninstalled be |                     | are used in the applicati |              |            |            |        |        |
|       |                  | basicSche     | dule                |                           | 1.2.28       |            |            |        |        |
|       |                  | control       |                     |                           | 1.2.28       |            |            |        |        |
|       |                  | driver        |                     |                           | 1 2 28       |            |            |        |        |

Figure 5. The Kit Manager view of installed kits

## 4.1.1 Web Server Structure of Components in iSMA Tool

A proper structure of components for the visualization web server to operate adequately is the following:

| Workspace Tree                                                                                                    |
|----------------------------------------------------------------------------------------------------|
| ✓ ☐ Project                                                                                                    |
| <sup>1</sup> <sup>1</sup> |
|                                                                                                    |
| ▼ 🗎 app                                                                                                    |
| ► နင္မိႈ service                                                                                                    |
| 🕶 🗇 Drivers                                                                                                    |
| - 🗇 ModbusTcpSlaveNetwork                                                                                                    |
| ✓ I Visualization_WebServer                                                                                                    |
| <ul> <li>Image: numericPoints</li> </ul>                                                                                                    |
| <ul> <li>alarmPoints</li> </ul>                                                                                                    |
| ▶                                                                                                    |
| ▶                                                                                                    |
| C ModbusNumericSchedule1                                                                                                    |
| C ModbusNumericSchedule2                                                                                                    |
| C ModbusBooleanSchedule3                                                                                                    |
| C ModbusBooleanSchedule4                                                                                                    |
| Cisualization_WebServer_logic                                                                                                    |
| 🗀 Logic                                                                                                    |
|                                                                                                    |

Figure 6. Components structure for the visualization web server

#### Demo application vs preexisting user application

The above structure is by default implemented in a **demo application**, however, the visualization web server can work with a preexisting user application. For this purpose, the components structure must sustained–points (NumericValue or BooleanValue) and schedules components must be located under the ModbusTcpSlaveNetwork component.

In the demo application, the schedules components are automatically linked with the schedules in the Visualization\_WebServer\_Logic folder. In case of preexisting user application, the links have to be made manually.

Either in the demo or user application, the points have to be linked to source components or have values entered manually. In the demo application, points are grouped into folders, but this is not necessary for the visualization web server to operate properly.

The easiest way to start working with the preexisting user application is to upload a demo application (app.sax) in the AAC20 Simulator, copy the components structure to the destination device, and then create necessary links to the user application.

- ModbusTcpSlaveNetwork: located in the Drivers folder, contains predefined, already addressed, components for the Modbus TCP slave network communication;
  - Points (NumericValue or BooleanValue from the iSMA\_ModbusTcpSlaveNetwork kit): components representing variables visible on visualization web server page and are responsible for a correct communication;

• Schedules: (ModbusNumericSchedule or ModbusBooleanSchedule from the isma\_VisualizationWebServer kit): components for schedules control.

**Note:** In the demo application, components are sorted and grouped into folders responsible for each editable container on the web page, similar as organized in the Visualization\_configurator.xlsm sheets. They also have preconfigured Modbus addresses. If added manually, the points have to be located under the ModbusTcpSlaveNetwork component, and it is crucial to have their Modbus addresses kept compliant with those defined in the Visualization configurator (the Excel file).

The ModbusNumericSchedule and ModbusBooleanSchedule components have the following slots:

- Status: the current status of the component;
- Fault Cause: indicates the fault cause of the component;
- **Description:** an additional detailed information about a component that may be freely described by the user;
- Enable: enables or disables the component;
- Starting Address: a number of a first Modbus address used by the schedule;
- Number of Events: allows to set a number of daily events in the schedule (the default and maximum value is 8);

**Note:** Please note that if the number of events in a day is changed and set to less than 8, this change will be automatically read by the visualization web server, and it will not be possible to add more events in the web server view.

- Last Address: shows a number of the last Modbus address used by the schedule; the number of used registers depends on the Number of Events slots and the type of the schedule, and is calculated according to the formula:
  - ModbusNumericSchedule: 4 + (2 \* 7 \* Number Of Events);
  - ModbusBooleanSchedule: 1 + (7 \* Number Of Events);

Note: The configuration file allows to modify addresses set by default.

#### Registers in the visualization web server

The visualization web server is designed to accept Modbus addresses from a range of 1000-2999. This range is applicable both to points and schedules.

- **Decimal Places (only ModbusNumericSchedule):** allows to set a number of decimal places for values displayed on the schedule;
- In Schedule: the slot is used to create a link from the schedule's Out slot, and then displays a current value of the linked schedule.

**Note:** In the demo application, there are two ModbusNumericSchedule and two ModbusBooleanSchedule components directly in the ModbusTcpSlaveNetwork component. They are linked with the schedule components in the logic folder.

#### Logic

In the demo application, the Visualization\_WebServer\_logic folder contains four schedule components from the isma\_ControlApi kit, which are responsible for schedules in the application and are already linked with components in the Driver folder.

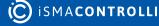

| ModbusNumericSchedule1<br>[iSMA_VisualizationWebServer::ModbusNumericSchedule] |     |                                    |            |  |  |  |  |
|--------------------------------------------------------------------------------|-----|------------------------------------|------------|--|--|--|--|
| Main Links                                                                     |     |                                    |            |  |  |  |  |
| Slot                                                                           | Dir | Other Path                         | Other Slot |  |  |  |  |
| In Schedule                                                                    | ÷   | slot:/Logic/NumericScheduleWeekly1 | Out        |  |  |  |  |
|                                                                                |     |                                    |            |  |  |  |  |

Figure 7. Links between Schedule controller (Logic-Driver)

In case of the user application, it is possible to link the components in the application to respective components in the ModbusTcpSlaveNetwork component.

## 4.2 Visualization Web Server Files

The Visualization web server package contains files for configuration of the web server functionalities and looks.

| Visualization web server $\rightarrow$ Visualization w | eb server files                    |
|--------------------------------------------------------|------------------------------------|
| Nazwa                                                  |                                    |
| Generation Output Files                                |                                    |
| 📄 alarm.png                                            |                                    |
| 🛋 back.png                                             |                                    |
| 🛋 default_logo.png                                     |                                    |
| 🏽 jquery-2.1.1.min.js                                  |                                    |
| 🧿 main.html                                            |                                    |
| 🛋 no_alarm.png                                         |                                    |
| 🛋 off.png                                              |                                    |
| 🛋 on.png                                               |                                    |
| picture.png                                            |                                    |
| 📀 schedule.html                                        |                                    |
| schedule-icon.png                                      |                                    |
| Visualization_configurator.xlsm                        |                                    |
| white_back.png                                         |                                    |
| white_logo.png                                         |                                    |
| white_schedule-icon.png                                |                                    |
|                                                        | Figure 8. Visualization web server |

- Generation Output Files folder: created upon using the Generate XML File button in the Visualization\_configurator.xlsm file; contains all files necessary for the configured web server to operate properly;
- .png files: image files including icons and picture for specific functions; among them:
  - logo: a file defining a default logo displayed in the web server;
  - picture: a file defining a default image displayed on the web server's main page; by default, the iSMA-B-AAC20 image is displayed;

**Note:** Dimensions of a picture window are 300 px x 300 px, and it is recommended to use pictures of this resolution. Pictures with higher resolution will be scaled automatically, however, it may extend page loading time. Maximum recommended image size is 500 kB.

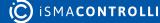

**Note:** Names of graphic files have to be kept the same as the source files. The only option of renaming a graphic file is to add a prefix of a 'ThemeName\_' (as in: Blue\_no\_alarm.png), which allows to differentiate graphic files between color themes.

#### Changing image files

It is possible to substitute all default image files included in the Visualization web server files folder. The only condition is to preserve their names with the exception of differentiating files between themes by adding a theme name prefix.

• alarm.png/no\_alarm.png: icons used to notify states of alarm points:

| ALARM POINTS             |          |
|--------------------------|----------|
| AlarmState1              |          |
| AlarmState2              | <b>~</b> |
| Figure 9 States of alarm | noints   |

- · back.png: an icon used to navigate back from a schedule view to a main view;
- · logo.png: an image displayed in a left top corner of a main view;
- on.png/off.png: icons used to notify states of status points:

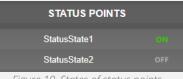

Figure 10. States of status points

- picture.png: an image displayed in a right column of a main view over alarm points column;
- schedule\_icon.png: an icon displayed to the left of schedules buttons in a main view.
- main.html: a file responsible for a main view of the visualization template in the web server;
- schedule.html: a file responsible for the visualization of schedules;
- Visualization\_configurator.xlsm: a main configuration file for the web server.

The Visualization web server files folder contains files necessary to install on the SD card and flash memory of the iSMA-B-AAC20 controller:

- files to be installed on the flash memory of AAC20;
- files to be installed on the SD card.

## 4.2.1 Installation on the Flash Memory

There is one file, which needs to be installed directly in the iSMA-B-AAC20's flash memory. To upload the file, run the AAC20 Updater software and configure the connection appropriately. Then, upload the following file with the AAC20 Updater:

• Index.html: activates .html files on the SD card.

**Note:** Cleaning of the flash memory from the uploaded files is carried out by erasing all components in the controller, which means that also the kits and applications are erased

during this process (it is done with the Erase Flash Memory option in the context menu after right-clicking the Send File button).

#### 4.2.2 Installation on the SD Card

Files to be copied on to the SD card are located in the Generation Output Files folder. These files are generated upon using the Generate XML File button in the Visualization\_configurator.xlsm file.

To install files on the SD card, first, place the SD card in the card reader of a computer. Then, copy all files located in the SD card folder to the actual SD card:

#### Warning!

While copying files to the SD card, please remember to copy files from inside the Generation Output Files folder, and paste them to the SD card directly, instead of copying the folder with its contents itself. Copying the folder and pasting it to the SD card will cause the visualization web server error. It is also not allowed to group files in folders.

| > Generation Output Files | ~ | Ū |
|---------------------------|---|---|
| default_alarm             |   |   |
| default_back              |   |   |
| 🔳 default_logo            |   |   |
| default_no_alarm          |   |   |
| default_off               |   |   |
| default_on                |   |   |
| default_picture           |   |   |
| default_schedule-icon     |   |   |
| O index                   |   |   |
| 🐒 jquery-2.1.1.min        |   |   |
| 💿 main                    |   |   |
| amain_config              |   |   |
| main_schedule1            |   |   |
| main_schedule2            |   |   |
| main_schedule3            |   |   |
| main_schedule4            |   |   |
| 🔳 white_alarm             |   |   |
| white_back                |   |   |
| 🔳 white_logo              |   |   |
| 🔳 white_no_alarm          |   |   |
| white_off                 |   |   |
| 🔳 white_on                |   |   |
| white_picture             |   |   |
| white_schedule-icon       |   |   |

Figure 11. Generation Output Files folder

All files must be copied to the main folder on SD card. It is not allowed to group files in folders. Files for the installation on the SD card are the following:

- .png files: default image files generated based on the files in the Visualization web server main folder;
- index.html;
- jquery: engine file;
- main.html: a file responsible for a main view of the visualization template in the web server;
- main\_config.xml: a file containing the web server configuration;
- main\_schedule1-4.html: files responsible for the schedules views in the web server.

Next, disconnect the card from the computer using the secure disconnect device function. Place the SD card in the iSMA-B-AAC20 while the controller is powered off.

**Note:** It is important to remember that disconnecting the iSMA-B-AAC20 from the power supply does not mean that the unit is already completely powered off. It is necessary to wait about 5 to 15 seconds after all the signal diodes of the controller turn off. Only then the SD card can be safely placed in the controller. The same rule applies when taking the SD card out of the controller.

## 4.3 Visualization Demo Application

The Visualization demo application folder contains files required for a demo configuration of the web server:

| $\leftarrow$ $\rightarrow$ $\checkmark$ $\uparrow$ 📜 $\ll$ Visualization web server $\Rightarrow$ Visualization demo application |                  |            |         |  | Ö |
|----------------------------------------------------------------------------------------------------|------------------|------------|---------|--|---|
| Nazwa                                                                                                    | Data modyfikacji | Тур        | Rozmiar |  |   |
| 🗋 app.sab                                                                                                    | 08.07.2022 09:33 | Plik SAB   | 7 KB    |  |   |
| app                                                                                                    | 08.07.2022 09:33 | Plik SAX   | 44 KB   |  |   |
| kits.scode                                                                                                    | 08.07.2022 09:33 | Plik SCODE | 132 KB  |  |   |

Figure 12. Visualization demo application folder

In order to use the visualization web server, it is required to install a default application, app.sax, which includes predefined folders and components responsible for displaying values on the main page:

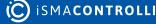

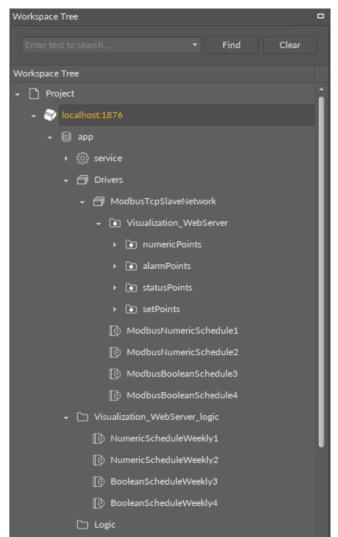

Figure 13. Demo application structure

The visualization demo application contains the following components and folders:

- ModbusTcpSlaveNetwork in the Drivers folder:
  - Visualization\_WebServer Modbus folder:
    - numericPoints folder containing 30 NumericValue components for sensor values;
    - alarmPoints folder containing 16 BooleanValue components for alarm states;
    - statusPoints folder containing 16 BooleanValue components for status states;
    - setPoints folder containing 15 NumericValue and 15 BooleanValue components for setpoints;
  - 2 ModbusNumericSchedule components linked with numeric schedules from the Visualization\_WebServer\_logic folder;
  - 2 ModbusBooleanSchedule components linked with Boolean schedules from the Visualization\_WebServer\_logic folder;
- Visualization\_WebServer\_logic folder in the app component containing:
  - 2 NumericScheduleWeekly components linked with Modbus numeric schedules in the ModbusTcpSlaveNetwork;
  - 2 BooleanScheduleWeekly components linked with Modbus Boolean schedules in the ModbusTcpSlaveNetwork.

The visualization web server uses the demo application to display points values (sensors, alarms, status, and setpoints values) on the main view, and schedules on the schedules view.

## 4.3.1 Uploading the Visualization Demo Application

#### Warning!

Installing the visualization demo application on the device with a running user application erases the preexisting application!

If there is a user application installed on the controller, please go to the Using the Visualization Web Server with the User Application section.

#### Warning!

Before uploading the demo application, please make sure that the iSMA\_ModbusTcpSlaveNetwork and iSMA\_VisualizationWebServer kits are installed.

In order to install the visualization demo application, it is required to:

- go to the AAC20 Software Bundle, then the Visualization web server folder and the Visualization demo application folder;
- copy the app.sax file from this folder;
- go to the latest iSMA Tool folder, then the home folder and Applications folder;
- paste the copied app.sax file there;
- go back to the iSMA Tool program and open the Application Manager for the running device;
- use the Get App function to refresh a list of available applications;
- use the Put App function to upload the app.sax file with the visualization demo application.

Please make sure that the iSMA\_ModbusTcpSlaveNetwork and iSMA\_VisualizationWebServer kits are installed.

#### 4.3.2 Using the Visualization Web Server with the User Application

There are two methods to start using the visualization web server with the user application preinstalled on the device. The first method is to manually add necessary components, and the second involves using the AAC20 simulator to install a demo application and copy necessary files.

#### Adding Components Manually

In order to use the visualization web server on the device that has the user application running, it is required to add and link the following folders and components (from kits in the Device Kits window):

- in the Drivers folder:
  - add and configure the ModbusTcpSlaveNetwork component (if already added, use the existing network);

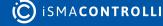

(to display sensors, alarms, status, and setpoints values)

- add the Modbus folder (the Visualization\_WebServer folder in the demo application), and name it as appropriate;
  - add and configure NumericValue or BooleanValues components that will represent sensors, alarms, status, and setpoints values (possibly, group the components in Modbus folders as in the demo application);
- (to use schedules)
  - add and configure the ModbusNumericSchedule and/or ModbusBooleanSchedule components;
- in the logic:
  - add and configure NumericScheduleWeekly and/or BooleanScheduleWeekly components (possibly, group the components into folders as appropriate).

#### Linking

In order for the visualization web server to display schedules properly, it is required to link the NumericScheduleWeekly and/or BooleanScheduleWeekly components with the relevant ModbusNumericSchedule and/or ModbusBooleanSchedule components.

Please note that the visualization web server has priority over the iSMA Tool, so if components are linked, the web server will overwrite any change to the schedule made in the iSMA Tool. In order to make changes to schedule from the iSMA Tool, it is required to unlink schedules components, and reinstate links when the change is completed.

#### Using the Visualization Demo Application on the AAC20 Simulator

The other method to use the visualization web server on an existing application is to install the demo application (app.sax file) on the simulator (127.0.0.1:1876) and copy the necessary files from the simulator to the controller.

#### Worth to notice:

Please note that in order to install the demo application to the AAC20 simulator, it is required to copy the app.sax file from the Visualization demo application folder in the Software Bundle to the iSMA Tool's home/Applications folder. Then, use the Get app and Put app functions in the Applications Manager for the AAC20 simulator. The detailed procedure is described in the Uploading the Visualization Demo Application section.

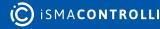

| Application Manager ×    | Firmware                        | IP Address | Туре  | Co               | ommands         |       |
|--------------------------|---------------------------------|------------|-------|------------------|-----------------|-------|
| ✓ localhost:1876         | Simulator                       | 127.0.0.1  | AAC20 | D                | isconn: Get App | Remov |
|                          |                                 |            |       |                  |                 |       |
|                          |                                 |            |       |                  |                 |       |
|                          |                                 |            |       |                  |                 |       |
|                          |                                 |            |       |                  |                 |       |
|                          |                                 |            |       |                  |                 |       |
|                          |                                 |            |       |                  |                 |       |
|                          |                                 |            |       |                  |                 |       |
| Name                     | Modification D                  | Date       |       | Command          | łs              |       |
| Name<br>DefaultAAC20.sax | Modification D<br>29/04/2022 01 |            |       | Command<br>Put A |                 | elete |

Figure 14. Installing Default the default application on simulator

Components to copy from the demo application are grouped in two folders:

- the ModbusTcpSlaveNetwork folder contents (Visualization\_WebServer folder and ModbusNumericSchedule/ModbusBooleanSchedule components) from Drivers, and
- the Visualization\_WebServer\_logic folder to the used device.

After copying the required components, paste them into relevant folders on the destination AAC20 controller.

#### Warning!

Copying components between 2 different devices is allowed from the iSMA Tool 1.2.6. Please note that the same versions of kits are required on both devices.

If more components are still necessary, it is required to add them manually.

Please notice that, for the schedules to be displayed correctly, it is required to always add a corresponding pair of components for weekly schedule in the logic and Modbus schedule in the ModbusTcpSlaveNetwork (for example, the NumericScheduleWeekly and ModbusNumericSchedule pair).

#### Linking

In order for the visualization web server to display schedules properly, it is required to link the NumericScheduleWeekly and/or BooleanScheduleWeekly components with the relevant ModbusNumericSchedule and/or ModbusBooleanSchedule components.

#### Worth to notice:

Please note that the visualization web server has priority over the iSMA Tool, so if components are linked, the web server will overwrite any change to the schedule made in the iSMA Tool. In order to make changes to schedule from the iSMA Tool, it is required to unlink schedules components, and reinstate links when the change is completed.

## **5** Configuration File

The Configuration folder contains the Visualization\_configurator.xlsm file, which is dedicated to configure the main view of the visualization. This file allows to customize prepared .html file and generate new .xml file to be sent to the SD card.

| 1  | Generation Output Files          |
|----|----------------------------------|
| 4  | alarm                            |
| 4  | back                             |
| \$ | jquery-2.1.1.min                 |
| 4  | logo                             |
| Ç  | main                             |
| 4  | no_alarm                         |
| 4  | off                              |
| 4  | on                               |
| 4  | picture                          |
| 0  | schedule                         |
| 4  | schedule-icon                    |
| хĽ | Visualization_configurator       |
| -  | Visualization_WebServer_Demo_App |
|    | white_back                       |
| 4  | white_logo                       |
|    | white_schedule-icon              |
| -  | _                                |

Figure 15. Configuration folder

The Visualization\_configurator.xlsm file is a main file for configuration of the visualization web server. It is constructed with separate sheets, which contain tables prepared to configure different functionalities of the visualization web server. Each sheet includes a legend table, which explains functions of colored cells in tables:

| 20                  |                    |                                          |                                                      |            |          |        |
|---------------------|--------------------|------------------------------------------|------------------------------------------------------|------------|----------|--------|
| 21                  |                    |                                          |                                                      |            |          |        |
| 22                  |                    |                                          |                                                      |            |          |        |
| 23                  |                    | LEGEND                                   |                                                      |            |          |        |
| 24                  |                    | OF CELLS WITH BO                         | RDER                                                 |            |          |        |
| 25                  | Color              | D                                        | escription                                           |            |          |        |
| 26                  | white              | editable cell                            | ls with proper valu                                  | e          |          |        |
| 27                  | grey               | not editable cells -<br>cause the genera | changing these va<br>ator to work incor              |            |          |        |
| 28                  | red                | correction requir                        | vith not proper val<br>ed before turning<br>enerator |            |          |        |
| 29                  |                    |                                          |                                                      |            |          |        |
| 30                  |                    |                                          |                                                      |            |          |        |
| 31                  |                    |                                          |                                                      |            |          |        |
| 32                  |                    |                                          |                                                      |            |          |        |
| 33                  |                    |                                          |                                                      |            |          |        |
| 34                  |                    |                                          |                                                      |            |          |        |
| general network num | ericPoints   alarm | Points   setPoints                       | statusPoints                                         | schedulers | lexicons | themes |

Figure 16. Cells legend in the Visualization\_configurator file

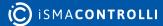

Also, each cell in tables has a Tip or Attention note assigned. These notes contain indications on a purpose of each field or restrictions of the fields edition.

| 1  | AB | С      | D          | E                             |        | _  | ٩B | С                   | D             |    | B C        | D             |               |
|----|----|--------|------------|-------------------------------|--------|----|----|---------------------|---------------|----|------------|---------------|---------------|
| 2  |    |        |            |                               |        | 2  |    | count               | 16            | 2  | count      | 4             | ļ             |
| 3  |    |        |            |                               |        | 3  |    |                     |               | 3  |            |               |               |
| 4  |    |        | readPolicy |                               |        | 4  |    | alarmPo             | int           | 4  | button     |               |               |
| 5  |    | name   | рс         | bll                           |        | 5  |    | label               | bitNumber     | 5  | label      | fileName      | webTitle      |
| 6  |    | fast   | 1000       | ms                            |        | 6  |    | AlarmState1         | 0             | 6  | Schedule 1 | schedule1     | iSMA-B-AAC2   |
| 7  |    | normal | 2000       | ms                            |        | 7  |    | AlarmSta Tip        |               | 7  | Schedule 2 | schedule2     | iSMA-B-AAC2   |
| 8  |    | slow   | 50 Tip     |                               |        | 8  |    | AlarmSta Enter a la | bel for the   | 8  | Schedule 3 | schedt Atter  | tion C2       |
| 9  |    |        |            | polling time                  | e [ms] | 9  |    | AlarmSta alarm po   | int to be     | 9  | Schedule 4 | schedt Editio | on of this    |
| 10 |    |        |            | olling type n                 |        | 10 |    | AlarmSta displayed  | on the        | 10 |            |               | ill cause the |
| 11 |    |        |            | t in the same                 |        | 11 |    | AlarmSta graphic.   | not be empty. | 11 |            | -             | rator to      |
| 12 |    |        |            | ng time cann<br>r than 200 [n |        | 12 |    | AlarmSta            | not be empty. | 12 |            | work          | incorrectly!  |
| 13 |    |        | Towe       |                               | 15].   | 13 |    | AlarmState8         | 7             | 13 |            |               |               |

Figure 17. Tips and Attention notes

## 5.1 Excel Sheets Description

Each of the configuration excel sheets is responsible for each editable container on the web page.

- general
- network
- numericPoints
- alarmPoints
- setPoints
- statusPoints
- schedulers
- lexicons
- themes

## 5.1.1 general

A general sheet defines all main information about the visualization page. Most importantly, it contains the Generate XML file button, which generates an .xml configuration file to be uploaded on the SD card. Using this option creates a Generation Output Files folder, which includes all files that have to be copied onto the SD card.

#### Warning!

In order to use the Generate XML File option, please remember to enable macros in the Excel application.

#### Warning!

While copying files to the SD card, please remember to copy files from inside the Generation Output Files folder, and paste them to the SD card directly, instead of copying the folder with its contents itself. Copying the folder and pasting it to the SD card will cause the visualization web server error. It is also not allowed to group files in folders.

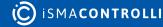

| B | с                            | D     | E                 | F                           | G           | н                             | 1                      | 1         | К       | L      | м          | N                     |    |
|---|------------------------------|-------|-------------------|-----------------------------|-------------|-------------------------------|------------------------|-----------|---------|--------|------------|-----------------------|----|
|   | visualization fileName       | main  | ,<br>Generate XML | file                        |             |                               |                        |           |         |        |            |                       |    |
| 1 |                              |       |                   | containers                  |             |                               |                        |           | g       | eneral |            | dateTime              | t. |
|   | name                         | count | holdingRegister   | pointRefreshFrequency       | fileName    | link                          | label                  | themeName |         |        | title      | pointRefreshFrequency | 1  |
|   | logoContainer                | null  | null              | null                        | logo.png    | https://www.ismacontrolli.com | null                   | default   | english |        | 4 Template | fast                  | 1  |
|   | topTextContainer             | null  | null              | null                        | null        | null                          | AAC20 graphic template |           | Ŭ       |        |            |                       |    |
|   |                              | null  | null              | null                        | null        | null                          | null                   |           |         |        |            |                       |    |
|   | imageContainer               | null  | null              | null                        | picture.png | null                          | null                   |           |         |        |            |                       |    |
|   | numericPointsHeaderContainer | null  | null              | null                        | null        | null                          | NUMERIC POINTS         |           |         |        |            |                       |    |
|   | numericPointsContainer       |       | 30 null           | null                        | null        | null                          | null                   |           |         |        |            |                       |    |
|   |                              | null  | null              | null                        | null        | null                          | ALARM POINTS           |           |         |        |            |                       |    |
|   | alarmPointsContainer         |       |                   | 0 fast                      | null        | null                          | null                   |           |         |        |            |                       |    |
|   | buttonsContainer             |       | 4 null            | null                        | null        | null                          | null                   |           |         |        |            |                       |    |
|   | setPointsHeaderContainer     | null  | null              | null                        | null        | null                          | SETPOINTS              |           |         |        |            |                       |    |
|   | setPointsContainer           |       | 30 null           | null                        | null        | null                          | null                   |           |         |        |            |                       |    |
|   | statusPointsHeaderContainer  | null  | null              | null                        | null        | null                          | STATUS POINTS          |           |         |        |            |                       |    |
|   | statusPointsContainer        |       | 16 133            | 1 fast                      | null        | null                          | null                   |           |         |        |            |                       |    |
|   |                              |       |                   |                             |             |                               |                        |           |         |        |            |                       |    |
|   |                              | •     |                   |                             |             |                               |                        |           |         |        |            |                       |    |
|   |                              |       |                   |                             |             |                               |                        |           |         |        |            |                       |    |
|   |                              |       |                   |                             |             |                               |                        |           |         |        |            |                       |    |
|   |                              |       | LEGEND            |                             | 1           |                               |                        |           |         |        |            |                       |    |
|   |                              |       | OF CELLS WITH B   | ORDER                       |             |                               |                        |           |         |        |            |                       |    |
|   |                              | Color |                   | Description                 |             |                               |                        |           |         |        |            |                       |    |
|   |                              | Color |                   | Sesenption                  |             |                               |                        |           |         |        |            |                       |    |
|   |                              |       | a ditable as      | ells with proper value      |             |                               |                        |           |         |        |            |                       |    |
|   |                              | white | eutable ce        | ins with proper value       |             |                               |                        |           |         |        |            |                       |    |
|   |                              |       |                   |                             |             |                               |                        |           |         |        |            |                       |    |
|   |                              |       | not editable cel  | Is - changing these values  |             |                               |                        |           |         |        |            |                       |    |
|   |                              | grey  | will cause the ge | nerator to work incorrectly |             |                               |                        |           |         |        |            |                       |    |
|   |                              |       | -                 |                             |             |                               |                        |           |         |        |            |                       |    |
|   |                              |       |                   | with not proper value -     |             |                               |                        |           |         |        |            |                       |    |
|   |                              | red   |                   | ired before turning on the  |             |                               |                        |           |         |        |            |                       |    |
|   |                              |       |                   | generator                   |             |                               |                        |           |         |        |            |                       |    |
|   |                              |       |                   |                             |             |                               |                        |           |         |        |            |                       |    |

Figure 18. A general sheet

The general sheet contains the following parameters to edit:

- fileName: identifies image files for logo and image containers (these files have to be located in the Generate Output Files folder);
- · link: allows to link a logo container image to a specific web location;
- label: specifies header of container column's (top text container, numeric points header container, alarm points header container, setpoints header container, and status points header container)

**Note:** Please note that the above functionalities cannot be defined for fields where the null value is inserted. If such field is to be edited, the attention note is displayed:

| 4  |                              |       |                 | containers            |             |                 |        |             |                   |              |                |          |
|----|------------------------------|-------|-----------------|-----------------------|-------------|-----------------|--------|-------------|-------------------|--------------|----------------|----------|
| 5  | name                         | count | holdingRegister | pointRefreshFrequency | fileName    |                 | link   |             |                   | label        |                | themeNam |
| 6  | logoContainer                | null  | null            | null                  | logo.png    |                 | https: | ://www.isma | icontrolli.com    | null         |                | default  |
| 7  | topTextContainer             | null  | null            | null                  | null        |                 | null   |             |                   | AAC20 graphi | c template     |          |
| 8  | dateTimeContainer            | null  | null            | null                  | null        | Attention       |        |             |                   | null         |                |          |
| 9  | imageContainer               | null  | null            | null                  | picture.png | File name is n  | ot     |             |                   | null         |                |          |
| 10 | numericPointsHeaderContainer | null  | null            | null                  | null        | supported for   |        |             | Attention         | NUMERIC PO   | INTS           |          |
| 11 | numericPointsContainer       | 30    | null            | null                  | null        | Text Containe   |        |             | Link is not       | null         |                |          |
| 12 | alarmPointsHeaderContainer   | null  | null            | null                  | null        | Enter null valu | ue.    |             | supported for     | ALARM POIN   | Attention      |          |
| 13 | alarmPointsContainer         | 16    | 1330            | fast                  | null        |                 | null   |             | Image Container.  |              | Label is not s | upported |
| 14 | buttonsContainer             | 4     | null            | null                  | null        |                 | null   |             | Enter null value. | null         | for Numeric P  | oints    |
| 15 | setPointsHeaderContainer     | null  | null            | null                  | null        |                 | null   |             |                   | SETPOINTS    | Container. En  | ter null |
| 16 | setPointsContainer           | 30    | null            | null                  | null        |                 | null   |             |                   | null         | value.         |          |
| 17 | statusPointsHeaderContainer  | null  | null            | null                  | null        |                 | null   |             |                   | STATUS POIN  |                | _        |
| 18 | statusPointsContainer        | 16    | 1331            | fast                  | null        |                 | null   |             |                   | null         |                |          |

Figure 19. Attention note

Please also note that if a null value is entered in a predefined field (for example, in the imageContainer row, fileName column, where the picture.png is a default content), then, despite the attention note, the image container will be removed from the visualization.

In further columns, the following parameters can be configured:

- themeName: defines a theme used for the web server (themes are configured in the themes sheet);
- lexicon: defines a language version used for the web server (translations are configured in the lexicons sheet);
- clockMode: defines a clock mode used for the web server;
- title: defines a title displayed as a web page name on a browser's tab;
- pointRefreshFrequency: sets a frequency of refreshing points values (frequencies are configured in the network sheet).

## 5.1.2 network

A network sheet defines values for read polling frequencies for each component visible on the visualization page;

| ΔR     | С        | D              | E       | F             | G            |                 | н              | 1         | J     | к        | L      |   |
|--------|----------|----------------|---------|---------------|--------------|-----------------|----------------|-----------|-------|----------|--------|---|
| AB     | <u> </u> | 5              |         |               |              |                 |                | •         | ,     |          |        | _ |
| 2      |          |                |         |               |              |                 |                |           |       |          |        | _ |
| 3      |          |                |         | _             |              |                 |                |           |       |          |        |   |
| 1      |          | readPoli       |         |               |              |                 |                |           |       |          |        | _ |
| 5      | name     |                | poll    |               |              |                 |                |           |       |          |        |   |
| 5      | fast     | 1000           | ms      | _             |              |                 |                |           |       |          |        |   |
| 7      | normal   | 2000           | ms      |               |              |                 |                |           |       |          |        |   |
| 3      | slow     | 5000           | ms      |               |              |                 |                |           |       |          |        |   |
|        |          |                |         |               |              |                 |                |           |       |          |        |   |
| 0      |          |                |         |               |              |                 |                |           |       |          |        |   |
| 1<br>2 |          |                |         |               |              |                 |                |           |       |          |        |   |
| 2      |          |                |         |               |              |                 |                |           |       |          |        |   |
|        |          |                |         |               | LEGEN        |                 |                |           |       |          |        |   |
| 4      |          |                |         |               | OF CELLS WIT |                 |                |           |       |          |        |   |
| 5      |          |                |         | Color         |              | Descriptio      | <u>n</u>       |           |       |          |        |   |
|        |          |                |         | 1.5           |              |                 |                |           |       |          |        |   |
|        |          |                |         | white         | editable     | e cells with pr | oper value     |           |       |          |        |   |
| 6      |          |                |         |               |              |                 |                |           |       |          |        |   |
|        |          |                |         |               |              | ble cells - ch  |                |           |       |          |        |   |
| _      |          |                |         | grey          |              | ill cause the g |                |           |       |          |        |   |
| 7      |          |                |         |               |              | work incorre    |                |           |       |          |        | _ |
|        |          |                |         |               |              |                 | proper value - |           |       |          |        |   |
| _      |          |                |         | red           | correction   |                 | ore turning on |           |       |          |        |   |
| 8      |          |                |         |               |              | the generat     | or             |           |       |          |        |   |
| 9      |          |                |         |               |              |                 |                |           |       |          |        |   |
| 1      |          |                |         |               |              |                 |                |           |       |          |        | _ |
| 2      |          |                |         |               |              |                 |                |           |       |          |        |   |
| 3      |          |                |         |               |              |                 |                |           |       |          |        |   |
| 5<br>4 |          |                |         |               |              |                 |                |           |       |          |        |   |
| 5      |          |                |         |               |              |                 |                |           |       |          |        |   |
| 6      |          |                |         |               |              |                 |                |           |       |          |        |   |
| 7      |          |                |         |               |              |                 |                |           |       |          |        |   |
| 8      |          |                |         |               |              |                 |                |           |       |          |        |   |
| 9      |          |                |         |               |              |                 |                |           |       |          |        |   |
| 0      |          |                |         |               |              |                 |                |           |       |          |        |   |
| 1      |          |                |         |               |              |                 |                |           |       |          |        |   |
| -      | der      | neral <b>n</b> | network | numericPoints | alarmPoints  | setPoints       | statusPoint    | s   sched | ulers | lexicons | themes | + |

The default polling values are the following:

- fast: 1000 ms;
- normal: 2000 ms;
- slow: 5000 ms.

The frequency, which is used to read values for points displayed in the visualization page, is determined in the general sheet.

**Note:** It is not recommended to set the polling frequency faster than 1000 ms (the minimum value possible to set is 200 ms).

## 5.1.3 numericPoints

A numericPoints sheet lists all numeric points displayed on the visualization page.

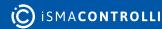

| A | С               | D                     | E             | F                                     | G     | Н | I | J | К |  |
|---|-----------------|-----------------------|---------------|---------------------------------------|-------|---|---|---|---|--|
|   | count           | 30                    | 0             |                                       |       |   |   |   |   |  |
|   |                 |                       |               |                                       |       |   |   |   |   |  |
|   | nu              | mericPoint            | label         | · · · · · · · · · · · · · · · · · · · | /alue |   |   |   |   |  |
| 5 | holdingRegister | pointRefreshFrequency | text          | unit                                  | scale |   |   |   |   |  |
| 5 |                 | normal                | SensorValue1  | %                                     | 1     |   |   |   |   |  |
| , | 1301            | normal                | SensorValue2  | °C                                    | 0,1   |   |   |   |   |  |
| 3 | 1302            | normal                | SensorValue3  | °C                                    | 0,1   |   |   |   |   |  |
| ) | 1303            | normal                | SensorValue4  | °C                                    | 0,1   |   |   |   |   |  |
| 0 | 1304            | normal                | SensorValue5  | °C                                    | 0,1   |   |   |   |   |  |
| 1 | 1305            | normal                | SensorValue6  | °C                                    | 0,1   |   |   |   |   |  |
| 2 | 1306            | normal                | SensorValue7  | °C                                    | 0,1   |   |   |   |   |  |
| 3 | 1307            | normal                | SensorValue8  | °C                                    | 0,1   |   |   |   |   |  |
| 4 | 1308            | normal                | SensorValue9  | °C                                    | 0,1   |   |   |   |   |  |
| 5 | 1309            | normal                | SensorValue10 | °C                                    | 0,1   |   |   |   |   |  |
| 6 | 1310            | normal                | SensorValue11 | °C                                    | 0,1   |   |   |   |   |  |
| 7 | 1311            | normal                | SensorValue12 | °C                                    | 0,1   |   |   |   |   |  |
| 8 | 1312            | normal                | SensorValue13 | °C                                    | 0,1   |   |   |   |   |  |
| 9 | 1313            | normal                | SensorValue14 | °C                                    | 0,1   |   |   |   |   |  |
| 0 | 1314            | normal                | SensorValue15 | °C                                    | 0,1   |   |   |   |   |  |
| 1 | 1315            | normal                | SensorValue16 | °C                                    | 0,1   |   |   |   |   |  |
| 2 | 1316            | normal                | SensorValue17 | %                                     | 1     |   |   |   |   |  |
| 3 | 1317            | normal                | SensorValue18 | %                                     | 1     |   |   |   |   |  |
| 4 | 1318            | normal                | SensorValue19 | %                                     | 1     |   |   |   |   |  |
| 5 | 1319            | normal                | SensorValue20 | %                                     | 1     |   |   |   |   |  |
| 5 | 1320            | normal                | SensorValue21 | %                                     | 1     |   |   |   |   |  |
| 7 | 1321            | normal                | SensorValue22 | %                                     | 1     |   |   |   |   |  |
| 8 | 1322            | normal                | SensorValue23 | %                                     | 1     |   |   |   |   |  |
| 9 | 1323            | normal                | SensorValue24 | %                                     | 1     |   |   |   |   |  |
| 0 | 1324            | normal                | SensorValue25 | %                                     | 1     |   |   |   |   |  |
| 1 | 1325            | normal                | SensorValue26 | %                                     | 1     |   |   |   |   |  |
| 2 |                 | normal                | SensorValue27 | %                                     | 1     |   |   |   |   |  |
| 3 |                 | normal                | SensorValue28 | %                                     | 1     |   |   |   |   |  |
| 1 |                 | normal                | SensorValue29 | %                                     | 1     |   |   |   |   |  |
| 5 |                 | normal                | SensorValue30 | %                                     | 1     |   |   |   |   |  |
| 6 |                 |                       |               |                                       |       |   |   |   |   |  |
| 7 | ·,              |                       |               |                                       |       |   |   |   |   |  |
| 8 |                 |                       | LEGEND        |                                       |       |   |   |   |   |  |

Figure 21. A numericPoints sheet

The maximum number of numeric points is set to 30. To set the number of visible numeric points, it is required to fill in the "count" cell. For each point, it is possible to set the following parameters:

• Modbus holding register: defines the address of the Modbus holding register for the numeric point;

**Note:** Please note that, although possible, it is not recommended to change the default addresses of these holding registers. Holding registers are linked to components in the app.sax file. Each change of addresses in the .xlsm file must be synchronized with the application in the iSMA Tool.

- pointRefreshFrequency: choosing polling frequency selected from predefined values (fast, normal, slow);
- label: text visible displayed on the main visualization page;
- unit: unit visible displayed on the main visualization page;
- scale: scale of the Modbus holding register for correct reading via Modbus protocol.

#### Example

Modbus holding register cannot read values with decimal places. In order to display values with decimal places on the visualization web server (for example, 21.5°C), it is required to set the scale for reading a Modbus register to 0,1 (the configuration file accepts only a decimal comma separator).

#### 5.1.4 alarmPoints

An alarmPoints sheet lists the alarm points displayed on the visualization page.

| AB  | С            | D           | E             | F               | G         | Н            | I                            | J      | К   |
|-----|--------------|-------------|---------------|-----------------|-----------|--------------|------------------------------|--------|-----|
|     | count        | 16          |               | holdingRegister | 133       | 0            | pointRefreshFrequency        | fast   |     |
|     |              |             |               | 00              |           |              |                              |        | -   |
|     | alarmP       | oint        |               |                 |           |              |                              |        |     |
|     | label        | bitNumber   |               |                 |           |              |                              |        |     |
|     | AlarmState1  | 0           |               |                 |           |              |                              |        |     |
|     | AlarmState2  | 1           |               |                 |           |              |                              |        |     |
|     | AlarmState3  | 2           |               |                 |           |              |                              |        |     |
|     | AlarmState4  | 3           |               |                 |           |              |                              |        |     |
| )   | AlarmState5  | 4           |               |                 |           |              |                              |        |     |
|     | AlarmState6  | 5           |               |                 |           |              |                              |        |     |
| !   | AlarmState7  | 6           |               |                 |           |              |                              |        |     |
|     | AlarmState8  | 7           |               |                 |           |              |                              |        |     |
|     | AlarmState9  | 8           |               |                 |           |              |                              |        |     |
|     | AlarmState10 | 9           |               |                 |           |              |                              |        |     |
|     | AlarmState11 | 10          |               |                 |           |              |                              |        |     |
|     | AlarmState12 | 11          |               |                 |           |              |                              |        |     |
| 1   | AlarmState13 | 12          |               |                 |           |              |                              |        |     |
|     | AlarmState14 | 13          |               |                 |           |              |                              |        |     |
|     | AlarmState15 | 14          |               |                 |           |              |                              |        |     |
|     | AlarmState16 | 15          |               |                 |           |              |                              |        |     |
|     |              |             |               |                 |           |              |                              |        |     |
| 3   |              |             |               |                 |           |              |                              |        |     |
| ł – |              |             |               |                 |           | L            | EGEND                        |        |     |
| 5   |              |             |               |                 |           | OF CELLS     | WITH BORDER                  |        |     |
| ;   |              |             |               |                 | Color     |              | Description                  |        |     |
|     |              |             |               |                 |           | 15.11        |                              |        |     |
| ,   |              |             |               |                 | white     | editable     | e cells with proper value    |        |     |
|     |              |             |               |                 |           | not editable | cells - changing these value | s      |     |
|     |              |             |               |                 | grey      |              | se the generator to work     |        |     |
|     |              |             |               |                 |           |              | incorrectly                  |        |     |
|     |              |             |               |                 |           | editable c   | ells with not proper value - |        |     |
|     |              |             |               |                 | red       |              | equired before turning on th | e      |     |
| •   |              |             |               |                 |           |              | generator                    |        |     |
| 1   |              |             |               |                 |           |              |                              | -      |     |
|     |              |             |               |                 |           |              |                              |        |     |
| 4   | general      | network   r | numericPoints | alarmPoints     | setPoints | statusPoints | schedulers   lexicons        | themes | (+) |

Figure 22. An alarmPoints sheet

The maximum number of alarm points is set to 16. To set the number of visible displayed number alarm points, fill the "count" cell. All alarm points use 1 holding register. Polling frequency can be set for reading points (fast, normal, slow). For each point, it is possible to set the following parameters:

- label: text visible displayed on the main visualization page;
- bitNumber: defines a bit of a holding register responsible for each variable in a component.

## 5.1.5 setPoints

A setPoints sheet lists all setpoints displayed on the visualization page.

| В        | С        | D               | E                     | F         | G                | н    | - I   | J         | К        |  |
|----------|----------|-----------------|-----------------------|-----------|------------------|------|-------|-----------|----------|--|
| count    |          | 30              |                       |           |                  |      |       |           |          |  |
|          |          |                 |                       |           |                  |      |       |           |          |  |
|          |          | Se              | Point                 |           | label            |      |       | value     |          |  |
| setPo    | ointType | holdingRegister | pointRefreshFrequency | bitNumber | text             | unit | scale | falseText | trueText |  |
| numericS | GetPoint | 1332            | normal                | null      | NumSetpoint1     | Bar  | 1     | null      | null     |  |
| numericS | BetPoint | 1333            | normal                | null      | NumSetpoint2     | Bar  | 1     | null      | null     |  |
| numericS | GetPoint | 1334            | normal                | null      | NumSetpoint3     | Bar  | 1     | null      | null     |  |
| numericS | SetPoint | 1335            | normal                | null      | NumSetpoint4     | Bar  | 1     | null      | null     |  |
| numericS | SetPoint | 1336            | normal                | null      | NumSetpoint5     | °C   | 0,1   | null      | null     |  |
| numericS | BetPoint | 1337            | normal                | null      | NumSetpoint6     | °C   | 0,1   | null      | null     |  |
| numericS | BetPoint | 1338            | normal                | null      | NumSetpoint7     | °C   | 0,1   | null      | null     |  |
| numericS | BetPoint | 1339            | normal                | null      | NumSetpoint8     | %    | 1     | null      | null     |  |
| numericS | BetPoint | 1340            | normal                | null      | NumSetpoint9     | %    | 1     | null      | null     |  |
| numericS | BetPoint | 1341            | normal                | null      | NumSetpoint10    | %    | 1     | null      | null     |  |
| numericS | BetPoint | 1342            | normal                | null      | NumSetpoint11    | %    | 1     | null      | null     |  |
| numericS | BetPoint | 1343            | normal                | null      | NumSetpoint12    | %rh  | 1     | null      | null     |  |
| numericS | BetPoint | 1344            | normal                | null      | NumSetpoint13    | %rh  | 1     | null      | null     |  |
| numericS | BetPoint | 1345            | normal                | null      | NumSetpoint14    | %rh  | 1     | null      | null     |  |
| numericS | BetPoint | 1346            | normal                | null      | NumSetpoint15    | %rh  | 1     | null      | null     |  |
| booleans | SetPoint | 1347            | fast                  |           | 0 BoolSetpoint1  | null | null  | CLOSE     | OPEN     |  |
| booleans | SetPoint | 1347            | fast                  |           | 1 BoolSetpoint2  | null | null  | STOP      | START    |  |
| booleans | SetPoint | 1347            | fast                  |           | 2 BoolSetpoint3  | null | null  | STOP      | START    |  |
| booleans | SetPoint | 1347            | fast                  |           | 3 BoolSetpoint4  | null | null  | STOP      | START    |  |
| booleans | SetPoint | 1347            | fast                  |           | 4 BoolSetpoint5  | null | null  | STOP      | START    |  |
| booleans | SetPoint | 1347            | fast                  |           | 5 BoolSetpoint6  | null | null  | STOP      | START    |  |
| booleans | SetPoint | 1347            | fast                  |           | 6 BoolSetpoint7  | null | null  | STOP      | START    |  |
| booleans | SetPoint | 1347            | fast                  |           | 7 BoolSetpoint8  | null | null  | STOP      | START    |  |
| booleans | SetPoint | 1348            | fast                  |           | 0 BoolSetpoint9  | null | null  | Off       | On       |  |
| booleans | SetPoint | 1348            | fast                  |           | 1 BoolSetpoint10 | null | null  | Off       | On       |  |
| booleans | SetPoint | 1348            | fast                  |           | 2 BoolSetpoint11 | null | null  | Off       | On       |  |
| booleans | SetPoint | 1348            | fast                  |           | 3 BoolSetpoint12 | null | null  | Off       | On       |  |
| booleans | SetPoint | 1348            | fast                  |           | 4 BoolSetpoint13 | null | null  | Off       | On       |  |
| booleans | SetPoint | 1348            | fast                  |           | 5 BoolSetpoint14 | null | null  | Off       | On       |  |
| booleans | SetPoint | 1348            | fast                  |           | 6 BoolSetpoint15 | null | null  | Off       | On       |  |
|          |          |                 |                       |           |                  |      |       |           |          |  |
|          |          |                 |                       |           |                  |      |       |           |          |  |
|          |          |                 | LEGEND                |           |                  |      |       |           |          |  |

Figure 23. A setPoints sheet

The maximum number of all setpoints is 30, no matter what type of variables is used (numeric setpoint or Boolean setpoint). To set the number of displayed setpoints, fill in the "count" cell.

For numeric and Boolean setpoints, it is possible to set the following parameters:

- setpointType: defines a type of component used for setpoints (numeric or Boolean);
- Modbus holdingRegister: defines the address of the Modbus holding register used in the iSMA Tool application;.
- · pointRefreshFrequency: polling frequency selected from pre-defined values (fast, normal, slow);
- label: text displayed on the main visualization page.

In order to use numeric setpoints, set the additional parameters:

- Unit: unit displayed on the main visualization page;
- Scale: scale of the Modbus holding register for correct reading via Modbus protocol.

For numeric setpoints, the bitNumber, falseText, and trueText cells have to be left with a null value.

In order to use Boolean setpoints, set the additional parameters:

- · bitNumber: defines a bit of the holding register responsible for each variable in a component;
- falseText: text displayed for a false (0) value;

• trueText: text displayed for a true (1) value.

#### Warning!

The maximum number of setpoints types is set to 30. Please make sure that the combined numbers of Boolean and numeric setpoints do not exceed 30.

## 5.1.6 statusPoints

A statusPoints sheet lists the status points displayed on the visualization page.

| A | в С           | D         | E             | F               | G         | Н            | I                                                                          | J      | К |
|---|---------------|-----------|---------------|-----------------|-----------|--------------|----------------------------------------------------------------------------|--------|---|
|   | count         | 10        | 5             | holdingRegister | 1331      | l            | pointRefreshFrequency                                                      | fast   | 1 |
|   |               |           |               |                 |           |              |                                                                            |        |   |
|   | statusPo      | oint      |               |                 |           |              |                                                                            |        |   |
|   | label         | bitNumber |               |                 |           |              |                                                                            |        |   |
|   | StatusState1  | (         | )             |                 |           |              |                                                                            |        |   |
|   | StatusState2  | :         | 1             |                 |           |              |                                                                            |        |   |
|   | StatusState3  |           | 2             |                 |           |              |                                                                            |        |   |
|   | StatusState4  | :         | 3             |                 |           |              |                                                                            |        |   |
| ) | StatusState5  | 4         | 1             |                 |           |              |                                                                            |        |   |
|   | StatusState6  |           | 5             |                 |           |              |                                                                            |        |   |
|   | StatusState7  | (         | 5             |                 |           |              |                                                                            |        |   |
|   | StatusState8  |           | 7             |                 |           |              |                                                                            |        |   |
|   | StatusState9  | 8         | 3             |                 |           |              |                                                                            |        |   |
|   | StatusState10 | 9         | Ð             |                 |           |              |                                                                            |        |   |
|   | StatusState11 | 10        | D             |                 |           |              |                                                                            |        |   |
| • | StatusState12 | 1:        | 1             |                 |           |              |                                                                            |        |   |
|   | StatusState13 | 12        | 2             |                 |           |              |                                                                            |        |   |
|   | StatusState14 | 13        | 3             |                 |           |              |                                                                            |        |   |
|   | StatusState15 | 14        | 4             |                 |           |              |                                                                            |        |   |
|   | StatusState16 | 1         | 5             |                 |           |              |                                                                            |        |   |
|   |               |           |               |                 |           |              |                                                                            |        |   |
|   |               | Ī         |               |                 |           |              |                                                                            |        |   |
|   |               |           |               |                 |           | LE           | EGEND                                                                      |        |   |
|   |               |           |               |                 |           | OF CELLS     | WITH BORDER                                                                |        |   |
|   |               |           |               |                 | Color     |              | Description                                                                |        |   |
| , |               |           |               |                 | white     | editable     | e cells with proper value                                                  |        |   |
|   |               |           |               |                 | grey      |              | cells - changing these values<br>the generator to work<br>incorrectly      |        |   |
|   |               |           |               |                 | red       |              | ells with not proper value -<br>equired before turning on the<br>generator |        |   |
| ) |               |           |               |                 |           |              |                                                                            |        |   |
|   |               |           |               |                 |           |              |                                                                            |        |   |
| 4 | general       | network   | numericPoints | alarmPoints     | setPoints | statusPoints | schedulers   lexicons                                                      | themes | + |

The maximum number of status points is set to 16. To set the number of visible displayed number status points, fill the "count" cell. All status points use 1 holding register. Polling frequency can be set for reading points (fast, normal, slow). For each point, it is possible to set the following parameters:

- label: text visible displayed on the main visualization page;
- · bitNumber: defines a bit of a holding register responsible for each variable in a component.

## 5.1.7 schedulers

A schedulers sheet allows to configure schedules displayed in the visualization web server.

| AE | вС         | D         | E                          | F                         | G                            | Н    | 1     |       | J         | K        |
|----|------------|-----------|----------------------------|---------------------------|------------------------------|------|-------|-------|-----------|----------|
|    | count      | 4         |                            | pointRefreshFrequency     | fast                         |      |       |       |           |          |
|    |            |           |                            |                           |                              |      |       |       |           |          |
|    | button     |           |                            | scheduler                 |                              |      |       | value |           |          |
|    | label      | fileName  | webTitle                   | topTextContainerLabel     | startingHoldingRegister      | unit | scale |       | falseText | trueText |
|    | Schedule 1 | schedule1 | iSMA-B-AAC20 Schedule 1    | Schedule 1                | 2000                         | °C   |       | 0,1   | null      | null     |
|    | Schedule 2 | schedule2 | iSMA-B-AAC20 Schedule 2    | Schedule 2                | 2200                         | °C   |       | 0,1   | null      | null     |
|    | Schedule 3 | schedule3 | iSMA-B-AAC20 Schedule 3    | Schedule 3                | 2400                         | null | null  |       | Stop      | Start    |
|    | Schedule 4 | schedule4 | iSMA-B-AAC20 Schedule 4    | Schedule 4                | 2500                         | null | null  |       | Stop      | Start    |
| П  |            | 1         |                            |                           |                              |      |       |       |           |          |
|    |            |           |                            |                           |                              |      |       |       |           |          |
|    |            |           |                            |                           |                              |      |       |       |           |          |
|    |            |           |                            | LEGEND                    |                              |      |       |       |           |          |
|    |            |           |                            | OF CELLS WITH BORDER      |                              |      |       |       |           |          |
|    |            |           | Color                      | Desc                      | ription                      |      |       |       |           |          |
|    |            |           |                            |                           |                              |      |       |       |           |          |
|    |            |           | white                      | editable cells v          | vith proper value            |      |       |       |           |          |
|    |            |           |                            |                           |                              |      |       |       |           |          |
|    |            |           |                            |                           | 1                            |      |       |       |           |          |
|    |            |           | grey                       |                           | ging these values will cause |      |       |       |           |          |
|    |            |           |                            | the generator to          | o work incorrectly           |      |       |       |           |          |
|    |            |           |                            | 15 11 11 51 A             | proper value - correction    | 1    |       |       |           |          |
|    |            |           | red                        |                           | ning on the generator        |      |       |       |           |          |
|    |            |           |                            | required before tur       | ning on the generator        |      |       |       |           |          |
|    |            |           |                            |                           |                              |      |       |       |           |          |
|    |            |           |                            |                           |                              |      |       |       |           |          |
|    |            |           |                            |                           |                              |      |       |       |           |          |
|    |            |           |                            |                           |                              |      |       |       |           |          |
|    |            |           |                            |                           |                              |      |       |       |           |          |
|    |            |           |                            |                           |                              |      |       |       |           |          |
|    |            |           |                            |                           |                              |      |       |       |           |          |
|    |            |           |                            |                           |                              |      |       |       |           |          |
|    |            |           |                            |                           |                              |      |       |       |           |          |
|    |            |           |                            |                           |                              |      |       |       |           |          |
|    |            |           |                            |                           |                              |      |       |       |           |          |
|    |            |           |                            |                           |                              |      |       |       |           |          |
|    |            |           | numericPoints   alarmPoint | s   setPoints   statusPoi | nts schedulers lexicor       |      |       |       |           |          |

It is possible to configure up to 4 schedules; in order to set the number of displayed schedules, fill in the "count" cell. Polling frequency can be set in the pointRefreshFrequecy field.

For each schedule, it is possible to set the following parameters:

- · label: sets a text displayed on a schedule's button on the main page;
- webTitle: sets a text displayed on a sheet in a browser;
- topTextContainerLabel: sets a text displyes on top of a page of each schedule in the web server;
- startingHoldingRegister: sets an address of a starting holding register for each schedule (accepts only decimal addresses in a range of 1000-2999);

For numeric schedules, set the additional parameters:

- Unit: unit displayed on the main visualization page;
- Scale: scale of the Modbus holding register for correct reading via Modbus protocol.

For numeric schedules, the falseText and trueText cells have to be left with a null value. For Boolean schedules, set the additional parameters:

- falseText: text displayed for a false (0) value;
- trueText: text displayed for a true (1) value.

For Boolean schedules, the unit and scale cells have to be left with a null value.

## 5.1.8 lexicons

A lexicons sheet allows to enter translations to display the web server in various language versions.

| AB | C        | D            | E        | F         | G        | н       | 1        | 1         | к               | - I - I - I - I - I - I - I - I - I - I |
|----|----------|--------------|----------|-----------|----------|---------|----------|-----------|-----------------|-----------------------------------------|
| -  |          | -            | -        |           |          |         |          |           |                 |                                         |
|    |          |              |          |           |          |         |          |           |                 |                                         |
|    |          |              |          |           |          |         |          |           |                 |                                         |
|    | language | translations |          |           |          |         |          |           |                 |                                         |
|    | name     | day1         | day2     | day3      | day4     | day5    | day6     | day7      | contextMenuAdd  | contextMenuEdit                         |
| e  | english  | MONDAY       | THUESDAY | WEDNESDAY | THURSDAY | FRIDAY  | SATURDAY | SUNDAY    | Add event       | Edit event                              |
| F  | polish   | PONIEDZIAŁEK | WTOREK   | ŚRODA     | CZWARTEK | PIĄTEK  | SOBOTA   | NIEDZIELA | Dodaj zdarzenie | Edytuj zdarzenie                        |
| i  | taliano  | LUNEDI       | MARTEDI  | MERCOLEDI | GIOVEDI  | VENERDI | SABATO   | DOMENICA  | Aggiungi evento | Modifica evento                         |
| Т  |          |              |          |           |          |         |          |           |                 |                                         |
|    |          |              |          |           |          |         |          |           |                 |                                         |
|    |          | -            |          |           |          |         |          |           |                 |                                         |
|    |          |              |          |           |          |         |          |           |                 |                                         |
|    |          |              |          |           |          |         |          |           |                 |                                         |
|    |          |              |          |           |          |         |          |           |                 |                                         |
|    |          |              |          |           |          |         |          |           |                 |                                         |
|    |          |              |          |           |          |         |          |           |                 |                                         |

Figure 26. A lexicons sheet

The lexicons table allows to define a language of a translation in a first column. Following columns identify web server fields which names can be translated to different language. Each row contains translation to one language. It is possible to introduce an unlimited number of languages and translations.

**Note:** All translated terms have to be put in one row, which refers to a language defined in the first column.

The language used in the web server is defined in the general sheet.

## 5.1.9 themes

A themes sheet allows to configure variants of the web server's appearance.

| AB | С       | D       | E                         | F                     | G                                                     | н                        | 1                  | J                            | К                      | L                           | M                     |     |
|----|---------|---------|---------------------------|-----------------------|-------------------------------------------------------|--------------------------|--------------------|------------------------------|------------------------|-----------------------------|-----------------------|-----|
|    |         |         |                           |                       |                                                       |                          |                    |                              |                        |                             |                       |     |
| r  | theme   | body    |                           |                       |                                                       |                          |                    |                              | containers             |                             |                       | -   |
| t  | name    | general | logoContainer             | topTextContainer      | dateTimeContainer                                     | setPointsHeaderContainer | setPointsContainer | numericPointsHeaderContainer | numericPointsContainer | statusPointsHeaderContainer | statusPointsContainer | ima |
|    |         |         |                           |                       |                                                       |                          |                    |                              |                        |                             |                       |     |
|    | default | example | example                   | example               |                                                       | example                  | example            | example                      | example                | example                     | example               | exa |
|    |         |         |                           |                       |                                                       |                          |                    |                              |                        |                             |                       |     |
|    | white   | example | example                   | example               | example                                               | example                  | example            | example                      | example                | example                     | example               | exa |
|    |         |         |                           |                       |                                                       |                          |                    |                              |                        |                             |                       |     |
|    |         |         |                           |                       |                                                       |                          |                    |                              |                        |                             |                       |     |
|    |         |         |                           |                       |                                                       |                          |                    |                              |                        |                             |                       |     |
|    |         |         |                           |                       |                                                       |                          |                    |                              |                        |                             |                       |     |
|    |         |         |                           |                       |                                                       |                          |                    |                              |                        |                             |                       |     |
|    |         |         |                           |                       |                                                       |                          |                    |                              |                        |                             |                       |     |
|    |         |         |                           |                       |                                                       |                          |                    |                              |                        |                             |                       |     |
|    |         |         |                           |                       |                                                       |                          |                    |                              |                        |                             |                       |     |
|    |         |         |                           | LEGEND                |                                                       |                          |                    |                              |                        |                             |                       |     |
|    |         |         | attribute                 |                       | cription                                              |                          |                    |                              |                        |                             |                       |     |
|    |         |         | name (column C)           |                       | er of a theme. Enter here<br>pecial chars and spaces. |                          |                    |                              |                        |                             |                       |     |
|    |         |         | name (column c)           |                       | with a number.                                        |                          |                    |                              |                        |                             |                       |     |
|    |         |         |                           |                       |                                                       |                          |                    |                              |                        |                             |                       |     |
|    |         |         | transparent color         | Put no ci             | olor" into cell.                                      |                          |                    |                              |                        |                             |                       |     |
|    |         |         |                           | Put any text (e.g. ar | y your own text instead                               |                          |                    |                              |                        |                             |                       |     |
|    |         |         | example text              |                       | fy look of your theme.                                |                          |                    |                              |                        |                             |                       |     |
|    |         |         |                           | You can freely resi   | ze columns and rows it                                |                          |                    |                              |                        |                             |                       |     |
|    |         |         | size of cells             |                       | theme configuration.                                  |                          |                    |                              |                        |                             |                       |     |
|    |         |         |                           |                       | 1.0.0.11                                              |                          |                    |                              |                        |                             |                       |     |
|    |         |         | headers (rows 4<br>and 5) |                       | ind 5, it could cause the<br>work incorrectly!        |                          |                    |                              |                        |                             |                       |     |
|    |         |         |                           | -                     |                                                       |                          |                    |                              |                        |                             |                       |     |
|    |         |         |                           |                       |                                                       |                          |                    |                              |                        |                             |                       |     |
|    |         | eneral  | network   num             | ericPoints   alarm    |                                                       | statusPoints   scheduler | s lexicons then    | nes (+)                      | : •                    |                             |                       |     |

Figure 27. A themes sheet

The themes table allows to define the following parameters of the appearance of each component identified in the table's header:

- background color;
- font color;
- font size;
- font name;

- font weight;
- font style.

**Note:** To define the above formats, please use the Excel font options on a ribbon, except for cell borders.

First column defines names of themes. Following columns define formatting for web server containers identified in a second top row. Each row contains formatting defined for a separate theme (here: default, white). It is possible to introduce an unlimited number of themes.

**Note:** All formatting for one theme has to be put in one row, which refers to the theme defined in the first column.

A theme of the web server is selected in the general sheet.

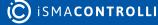

## 6 Visualization Web Server View

## 6.1 Logging Into the Visualization Web Server

There are two options to log in to the visualization web server: either manually or with autologin.

## 6.1.1 Manual Login

- In order to log in to the graphic visualization in the iSMA-B-AAC20, insert the controller's IP address in the URL field of the an Internet browser (preferably, Google Chrome), click 'Enter', and wait until the login site loads.
- When the login site is up, introduce the credentials, and click Login:
  - login: user
  - password: 1357
- Having properly logged in, the Internet browser redirects to the index.html file. If no such file has been installed in the internal flash memory, the browser shows a standard diagnostic and configuration web page for the iSMA-B-AAC20 controller.
- If the IP address with the name of the file (and location), separated with the '/' symbol, is inserted in the URL field of the Internet browser, then, after logging in, the browser redirects to the indicated location.

#### Warning!

If, after logging in to graphics the visualization web server, the web page in the Internet browser takes longer than few seconds to load (the web page is still, and the spinning wheel is active), then duplicate the tab, which makes the web page to fully load.

## 6.1.2 Setting Autologin to Graphics

To set automatic logging in to own graphics, in the application, go to the iSMA Tool, then to 'app/service/plat', and change the 'Web autologin' slot to true.

#### Warning!

Please remember that if the 'Web autologin' slot is set to true, then each attempt to log out of the graphics causes the web page to immediately log back in.

#### Warning!

Autologin always redirects to the path indicated in the URL field of the Internet browser.

#### Warning!

The option available from the 5.7 firmware.

## 6.2 Main View

| SISMACONTROLLI        | AAC20 graph          | nic template      | Logout<br>2022.07.07 09:04:02                      |
|-----------------------|----------------------|-------------------|----------------------------------------------------|
| SETPOINTS             | NUMERIC POINTS       | STATUS POINTS     |                                                    |
| NumSetpoint1 0.0 Bar  | SensorValue1 0.0 %   | StatusState1 OFF  | UNIVERSAL INPUTS DIGITAL INPUTS COM2               |
| NumSetpoint2 0.0 Bar  | SensorValue2 0.0 °C  | StatusState2 OFF  |                                                    |
| NumSetpoint3 0.0 Bar  | SensorValue3 0.0 °C  | StatusState3 OFF  |                                                    |
| NumSetpoint4 0.0 Bar  | SensorValue4 0.0 °C  | StatusState4 OFF  |                                                    |
| NumSetpoint5 0.0 °C   | SensorValue5 0.0 °C  | StatusState5 OFF  |                                                    |
| NumSetpoint6 0.0 °C   | SensorValue6 0.0 °C  | StatusState6 OFF  | microSD COM1 USB1 ETH1 ETH1<br>CARD R[12 R]45 R]45 |
| NumSetpoint7 0.0 °C   | SensorValue7 0.0 °C  | StatusState7 OFF  | DIGITAL OUTPUTS ANALOG OUTPUTS ADJ-1-WIRE 2017 B   |
| NumSetpoint8 0.0 %    | SensorValue8 0.0 °C  | StatusState8 OFF  |                                                    |
| NumSetpoint9 0.0 %    | SensorValue9 0.0 °C  | StatusState9 OFF  | ALARM POINTS                                       |
| NumSetpoint10 0.0 %   | SensorValue10 0.0 °C | StatusState10 OFF | AlarmState1 🗸 🗸                                    |
| NumSetpoint11 0.0 %   | SensorValue11 0.0 °C | StatusState11 OFF | AlarmState2                                        |
| NumSetpoint12 0.0 %rh | SensorValue12 0.0 °C | StatusState12 OFF | AlarmState3                                        |
| NumSetpoint13 0.0 %rh | SensorValue13 0.0 °C | StatusState13 OFF | AlarmState4                                        |
| NumSetpoint14 0.0 %rh | SensorValue14 0.0 °C | StatusState14 OFF | AlarmState5                                        |
| NumSetpoint15 0.0 %rh | SensorValue15 0.0 °C | StatusState15 OFF | AlarmState6                                        |
| BoolSetpoint1 CLOSE   | SensorValue16 0.0 °C | StatusState16 OFF | Alarm©tata7                                        |
| Schedule 1            | Schedule 2           | Schedule 3        | Schedule 4                                         |

Figure 28. The visualization web server main view

The main view of the visualization web server displays the following items:

- logo;
- heading (top text);
- logout button;
- device image;
- points current values;
- schedules buttons.

All of these items can be configured in the Visualization\_configurator.xlsm file.

In the main view of the visualization web server, it is possible to edit setpoints values by clicking a value itself.

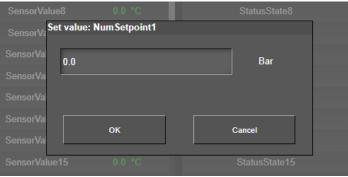

Figure 29. Setpoint edition dialog window

A pop-up window allows to enter a new setpoint value in units set in the configuration file for the selected setpoint. To confirm the new value, confirm with OK. The edited valued is automatically updated in the iSMA Tool.

## 6.3 Schedules View

Pressing a schedule button in the main view changes it to the schedule view. In order to exit the schedule view, click the arrow button left to days of week.

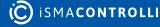

| Ю́ iS                                                       | MACONTR | OLLI         | ę               | Schedule 1 |                      | 2022.0   | Logout<br>7.07 10:06:39 |
|-------------------------------------------------------------|---------|--------------|-----------------|------------|----------------------|----------|-------------------------|
| +                                                           | MONDAY  | TUESDAY      | WEDNESDAY       | THURSDAY   | FRIDAY               | SATURDAY | SUNDAY                  |
| 00:00<br>01:00<br>02:00<br>03:00<br>04:00                   | 22.0 °C | 22.0 °C      | 22.0 °C         | 22.0 °C    | 22.0 °C              |          |                         |
| 05:00<br>06:00<br>07:00<br>08:00<br>09:00<br>10:00<br>11:00 |         |              |                 |            |                      | 22.0 °C  | 22.0 °C                 |
| 12:00<br>13:00<br>14:00<br>15:00<br>16:00<br>17:00<br>18:00 | 22.0 °C | 22.0 °C      | 22.0 °C         | 22.0 °C    | 22.0 °C              | 22.0 °C  | 22.0 °C                 |
| 19:00<br>20:00<br>21:00<br>22:00<br>23:00                   | 21.0 °C | 21.0 °C      | 21.0 °C         | 21.0 °C    | 21.0 °C              |          |                         |
|                                                             | SCHED   | ULER DETAILS |                 | DET        | AILS OF SELECTED EVE | NT       |                         |
| CURRENT                                                     |         |              | EXT EVENT VALUE | START TIME | STOP TIME            | VALUE    | Add event               |
| 20.0                                                        |         | 20.0 °C      | 22.0 °C         | 04:00      | 08:00                | 22.0 °C  |                         |

Figure 30. The Schedule 1 view

The schedule view displays a weekly view of events per 24 hours. The view is fully editable in terms of adding, editing, copying/pasting, and removing events.

#### 6.3.1 Context Menu

All options available for events in a schedule are listed in a context menu (adding an events is also available using a button in bottom right corner of the view).

|         | Add event                  |      |
|---------|----------------------------|------|
|         | Copy day                   |      |
|         | Paste day                  |      |
| 22.0 °C | Paste day to Monday-Friday | 22.0 |
|         | Paste day to all           |      |
|         | Clear day                  |      |
|         | Clear all                  |      |
|         |                            |      |
|         |                            |      |

Figure 31. Schedules context menu

• Add event

Selecting an Add event option, a dialog window pops up:

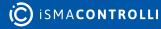

| Event       |        |
|-------------|--------|
| Value       |        |
| 0           | °C     |
| Day of week |        |
| WEDNESDAY   | ~      |
| Start time  |        |
| 09:00 AM    | O      |
| End time    |        |
| 10:00 AM    | 0      |
|             |        |
|             |        |
|             |        |
| ОК          | Cancel |
| Figure 3    | 2.     |

The dialog window allows to set the event's current value, day of week, and time. Confirm with OK to add the event.

#### • Copy/paste

The context menu includes options for copying and pasting events for selected days:

| Context Menu Option        | Function                                                                                                    |
|----------------------------|----------------------------------------------------------------------------------------------------|
| Copy day                   | Copies all events from a selected day                                                                                                    |
| Paste day                  | Pastes all copied events to a selected day (clears any other events set for the day)                                                                                  |
| Paste day to Monday-Friday | Pastes all events from a day, which the context menu is invoked for,<br>to Monday, Tuesday, Wednesday, Thursday, Friday (clears any other<br>events set for the days) |
| Paste day to all           | Pastes all events from a day, which the context menu is invoked for, to a whole week (clears any other events set for the days)                                       |

Table 2. Copy/paste options

#### • Clear day

Removes all events set for the day.

· Clear all

Removes all events set in the schedule.

#### **Context Menu for a Selected Event**

The context menu for a specific event differs only in two options: the Add event option is replaced by the Edit event option and the Remove event option is added. All other options have the same functions.

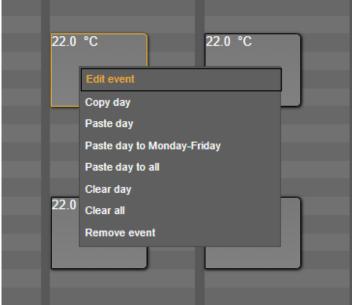

Figure 33. Context menu for a specific event

#### • Edit event

Editing of an event is carries out in a pop-up window, which shows the same fields as for the Add event option but with the event's values. It is possible to edit a current value of the event, day of week, and time.

| Event         |    |
|---------------|----|
| Value<br>22.0 | °C |
| Day of week   |    |
| TUESDAY       | ~  |
| Start time    |    |
| 04:00 AM      | Q  |
| End time      |    |
| 08:00 AM      | O  |
| ,             |    |
|               |    |
| OK Cance      | 1  |

Figure 34. Editing of event dialog window

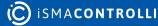

Remove event

Deletes a selected event.

#### 6.4 Displaying the Visualization Web Server on Various Devices

The visualization web server is automatically fitted to PC's resolution (fixed resolution 1280x720). However, to correctly display the web server on other devices (e.g., panels), it may be required to change the resolution of display.

#### 6.4.1 Industrial PC Panel 7" (iSMA-D-PA7C-B1)

To fit the visualization web server size to the Industrial PC panel 7", it is required to change the dpi settings to lower than the default value:

- go to the panel's settings;
- select OtherSettings;
- select settingDpi;
- set value lower than the default value, for example, 120 dpi.

## 7 Quick Start-up

**Step 1:** Download the newest software bundle for AAC20 from the iSMA CONTROLLI Download Center page.

Step 2: Update your AAC20 with the newest firmware using the AAC20 Updater.

**Step 3:** Open the iSMA Tool 1.2.6, and follow one of the below paths depending on whether the visualization web server is to be run on a demo application or preexisting user application:

- (a) using the demo application:
  - go to the Application Manager;
  - use the Put App function to install an available demo application;
- (b) using the preexisting user application:
  - run the AAC20 Simulator;
  - open the Application Manager for the simulator;
  - use the Put App function to install an available demo application to the AAC20 Simulator;
  - copy the ModbusTcpSlaveNetwork folder to the Drivers folder on the destination device;
  - link points in the existing application to the points in the ModbusTcpSlaveNetwork folder;

or add the required components manually from kits and, for schedule components, create relevant links (see Visualization Demo Application section).

**Step 4:** If necessary, customize the .xlsm **configuration** file.

**Step 5:** When all changes are introduced in the configuration file, generate the output file using the Generate XML file on the first sheet.

**Step 6:** Copy the Generation Output Files folder contents to the SD card.

Step 7: Send the index.html file to the flash memory using the AAC20 Updater.

Step 8: Log in to the visualization web server using a web browser.

#### 8 List of Modbus Registers

#### Warning!

The following registers are applicable to a demo application.

Please note that the visualization web server accepts Modbus addresses from a range of 1000-2999.

## 8.1 Numeric Points Registers

| Modbus<br>Address | Decimal<br>Address | Hex<br>Address | Register<br>Name | Access     | Description                       |
|-------------------|--------------------|----------------|------------------|------------|-----------------------------------|
| 41301             | 1300               | 514            | SensorValue1     | Read/write | Value read from the sensor no. 1  |
| 41302             | 1301               | 515            | SensorValue2     | Read/write | Value read from the sensor no. 2  |
| 41303             | 1302               | 516            | SensorValue3     | Read/write | Value read from the sensor no. 3  |
| 41304             | 1303               | 517            | SensorValue4     | Read/write | Value read from the sensor no. 4  |
| 41305             | 1304               | 518            | SensorValue5     | Read/write | Value read from the sensor no. 5  |
| 41306             | 1305               | 519            | SensorValue6     | Read/write | Value read from the sensor no. 6  |
| 41307             | 1306               | 51A            | SensorValue7     | Read/write | Value read from the sensor no. 7  |
| 41308             | 1307               | 51B            | SensorValue8     | Read/write | Value read from the sensor no. 8  |
| 41309             | 1308               | 51C            | SensorValue9     | Read/write | Value read from the sensor no. 9  |
| 41310             | 1309               | 51D            | SensorValue10    | Read/write | Value read from the sensor no. 10 |
| 41311             | 1310               | 51E            | SensorValue11    | Read/write | Value read from the sensor no. 11 |
| 41312             | 1311               | 51F            | SensorValue12    | Read/write | Value read from the sensor no. 12 |
| 41313             | 1312               | 520            | SensorValue13    | Read/write | Value read from the sensor no. 13 |

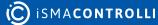

iSMA-B-AAC20 Visualization Web Server User Manual

| Modbus<br>Address | Decimal<br>Address | Hex<br>Address | Register<br>Name | Access     | Description                       |
|-------------------|--------------------|----------------|------------------|------------|-----------------------------------|
| 41314             | 1313               | 521            | SensorValue14    | Read/write | Value read from the sensor no. 14 |
| 41315             | 1314               | 522            | SensorValue15    | Read/write | Value read from the sensor no. 15 |
| 41316             | 1315               | 523            | SensorValue16    | Read/write | Value read from the sensor no. 16 |
| 41317             | 1316               | 524            | SensorValue17    | Read/write | Value read from the sensor no. 17 |
| 41318             | 1317               | 525            | SensorValue18    | Read/write | Value read from the sensor no. 18 |
| 41319             | 1318               | 526            | SensorValue19    | Read/write | Value read from the sensor no. 19 |
| 41320             | 1319               | 527            | SensorValue20    | Read/write | Value read from the sensor no. 20 |
| 41321             | 1320               | 528            | SensorValue21    | Read/write | Value read from the sensor no. 21 |
| 41322             | 1321               | 529            | SensorValue22    | Read/write | Value read from the sensor no. 22 |
| 41323             | 1322               | 52A            | SensorValue23    | Read/write | Value read from the sensor no. 23 |
| 41324             | 1323               | 52B            | SensorValue24    | Read/write | Value read from the sensor no. 24 |
| 41325             | 1324               | 52C            | SensorValue25    | Read/write | Value read from the sensor no. 25 |
| 41326             | 1325               | 52D            | SensorValue26    | Read/write | Value read from the sensor no. 26 |
| 41327             | 1326               | 52E            | SensorValue27    | Read/write | Value read from the sensor no. 27 |
| 41328             | 1327               | 52F            | SensorValue28    | Read/write | Value read from the sensor no. 28 |
| 41329             | 1328               | 530            | SensorValue29    | Read/write | Value read from the sensor no. 29 |
| 41330             | 1329               | 531            | SensorValue30    | Read/write | Value read from the sensor no. 30 |

Table 3. List of numeric points Modbus registers

## 8.2 Alarm Points Register

| Modbus<br>Address | Decimal<br>Address | Hex<br>Address | Register<br>Name | Access     | Description                     |
|-------------------|--------------------|----------------|------------------|------------|---------------------------------|
| 41331             | 1330, bit 0        | 532            | AlarmState1      | Read/write | State of the alarm point no. 1  |
| 41331             | 1330, bit 1        | 532            | AlarmState2      | Read/write | State of the alarm point no. 2  |
| 41331             | 1330, bit 2        | 532            | AlarmState3      | Read/write | State of the alarm point no. 3  |
| 41331             | 1330, bit 3        | 532            | AlarmState4      | Read/write | State of the alarm point no. 4  |
| 41331             | 1330, bit 4        | 532            | AlarmState5      | Read/write | State of the alarm point no. 5  |
| 41331             | 1330, bit 5        | 532            | AlarmState6      | Read/write | State of the alarm point no. 6  |
| 41331             | 1330, bit 6        | 532            | AlarmState7      | Read/write | State of the alarm point no. 7  |
| 41331             | 1330, bit 7        | 532            | AlarmState8      | Read/write | State of the alarm point no. 8  |
| 41331             | 1330, bit 8        | 532            | AlarmState9      | Read/write | State of the alarm point no. 9  |
| 41331             | 1330, bit 9        | 532            | AlarmState10     | Read/write | State of the alarm point no. 10 |
| 41331             | 1330, bit 10       | 532            | AlarmState11     | Read/write | State of the alarm point no. 11 |
| 41331             | 1330, bit 11       | 532            | AlarmState12     | Read/write | State of the alarm point no. 12 |
| 41331             | 1330, bit 12       | 532            | AlarmState13     | Read/write | State of the alarm point no. 13 |
| 41331             | 1330, bit 13       | 532            | AlarmState14     | Read/write | State of the alarm point no. 14 |
| 41331             | 1330, bit 14       | 532            | AlarmState15     | Read/write | State of the alarm point no. 15 |
| 41331             | 1330, bit 15       | 532            | AlarmState16     | Read/write | State of the alarm point no. 16 |

Table 4. List of alarm points Modbus registers

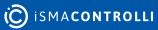

## 8.3 Status Points Register

| Modbus<br>Address | Decimal<br>Address | Hex<br>Address | Register<br>Name | Access     | Description                      |
|-------------------|--------------------|----------------|------------------|------------|----------------------------------|
| 41332             | 1331, bit 0        | 533            | StatusState1     | Read/write | State of the status point no. 1  |
| 41332             | 1331, bit 1        | 533            | StatusState2     | Read/write | State of the status point no. 2  |
| 41332             | 1331, bit 2        | 533            | StatusState3     | Read/write | State of the status point no. 3  |
| 41332             | 1331, bit 3        | 533            | StatusState4     | Read/write | State of the status point no. 4  |
| 41332             | 1331, bit 4        | 533            | StatusState5     | Read/write | State of the status point no. 5  |
| 41332             | 1331, bit 5        | 533            | StatusState6     | Read/write | State of the status point no. 6  |
| 41332             | 1331, bit 6        | 533            | StatusState7     | Read/write | State of the status point no. 7  |
| 41332             | 1331, bit 7        | 533            | StatusState8     | Read/write | State of the status point no. 8  |
| 41332             | 1331, bit 8        | 533            | StatusState9     | Read/write | State of the status point no. 9  |
| 41332             | 1331, bit 9        | 533            | StatusState10    | Read/write | State of the status point no. 10 |
| 41332             | 1331, bit 10       | 533            | StatusState11    | Read/write | State of the status point no. 11 |
| 41332             | 1331, bit 11       | 533            | StatusState12    | Read/write | State of the status point no. 12 |
| 41332             | 1331, bit 12       | 533            | StatusState13    | Read/write | State of the status point no. 13 |
| 41332             | 1331, bit 13       | 533            | StatusState14    | Read/write | State of the status point no. 14 |
| 41332             | 1331, bit 14       | 533            | StatusState15    | Read/write | State of the status point no. 15 |
| 41332             | 1331, bit 15       | 533            | StatusState16    | Read/write | State of the status point no. 16 |

Table 5. List of status points Modbus registers

## 8.4 Numeric Setpoint Registers

| Modbus<br>Address | Decimal<br>Address | Hex<br>Address | Register<br>Name | Access     | Description                          |
|-------------------|--------------------|----------------|------------------|------------|--------------------------------------|
| 41333             | 1332               | 534            | NumSetpoint1     | Read/write | Value of the numeric setpoint no. 1  |
| 41334             | 1333               | 535            | NumSetpoint2     | Read/write | Value of the numeric setpoint no. 2  |
| 41335             | 1334               | 536            | NumSetpoint3     | Read/write | Value of the numeric setpoint no. 3  |
| 41336             | 1335               | 537            | NumSetpoint4     | Read/write | Value of the numeric setpoint no. 4  |
| 41337             | 1336               | 538            | NumSetpoint5     | Read/write | Value of the numeric setpoint no. 5  |
| 41338             | 1337               | 539            | NumSetpoint6     | Read/write | Value of the numeric setpoint no. 6  |
| 41339             | 1338               | 53A            | NumSetpoint7     | Read/write | Value of the numeric setpoint no. 7  |
| 41340             | 1339               | 53B            | NumSetpoint8     | Read/write | Value of the numeric setpoint no. 8  |
| 41341             | 1340               | 53C            | NumSetpoint9     | Read/write | Value of the numeric setpoint no. 9  |
| 41342             | 1341               | 53D            | NumSetpoint10    | Read/write | Value of the numeric setpoint no. 10 |
| 41343             | 1342               | 53E            | NumSetpoint11    | Read/write | Value of the numeric setpoint no. 11 |
| 41344             | 1343               | 53F            | NumSetpoint12    | Read/write | Value of the numeric setpoint no. 12 |
| 41345             | 1344               | 540            | NumSetpoint13    | Read/write | Value of the numeric setpoint no. 13 |
| 41346             | 1345               | 541            | NumSetpoint14    | Read/write | Value of the numeric setpoint no. 14 |
| 41347             | 1346               | 542            | NumSetpoint15    | Read/write | Value of the numeric setpoint no. 15 |

Table 6. List of numeric setpoints Modbus registers

## 8.5 Boolean Setpoint Register

iSMA-B-AAC20 Visualization Web Server User Manual

| Modbus<br>Address | Decimal<br>Address | Hex<br>Address | Register<br>Name | Access     | Description                             |
|-------------------|--------------------|----------------|------------------|------------|-----------------------------------------|
| 41348             | 1347, bit 0        | 543            | BoolSetpoint1    | Read/write | Value of the Boolean setpoint no. 1     |
| 41348             | 1347, bit 1        | 543            | BoolSetpoint2    | Read/write | Value of the Boolean setpoint no. 2     |
| 41348             | 1347, bit 2        | 543            | BoolSetpoint3    | Read/write | Value of the Boolean setpoint no. 3     |
| 41348             | 1347, bit 3        | 543            | BoolSetpoint4    | Read/write | Value of the Boolean setpoint no. 4     |
| 41348             | 1347, bit 4        | 543            | BoolSetpoint5    | Read/write | Value of the Boolean<br>setpoint no. 5  |
| 41348             | 1347, bit 5        | 543            | BoolSetpoint6    | Read/write | Value of the Boolean<br>setpoint no. 6  |
| 41348             | 1347, bit 6        | 543            | BoolSetpoint7    | Read/write | Value of the Boolean<br>setpoint no. 7  |
| 41348             | 1347, bit 7        | 543            | BoolSetpoint8    | Read/write | Value of the Boolean<br>setpoint no. 8  |
| 41349             | 1348, bit 0        | 544            | BoolSetpoint9    | Read/write | Value of the Boolean<br>setpoint no. 9  |
| 41349             | 1348, bit 1        | 544            | BoolSetpoint10   | Read/write | Value of the Boolean setpoint no. 10    |
| 41349             | 1348, bit 2        | 544            | BoolSetpoint11   | Read/write | Value of the Boolean setpoint no. 11    |
| 41349             | 1348, bit 3        | 544            | BoolSetpoint12   | Read/write | Value of the Boolean setpoint no. 12    |
| 41349             | 1348, bit 4        | 544            | BoolSetpoint13   | Read/write | Value of the Boolean setpoint no. 13    |
| 41349             | 1348, bit 5        | 544            | BoolSetpoint14   | Read/write | Value of the Boolean<br>setpoint no. 14 |
| 41349             | 1348, bit 6        | 544            | BoolSetpoint15   | Read/write | Value of the Boolean<br>setpoint no. 15 |

Table 7. List of Boolean setpoints Modbus registers

## 8.6 Schedules Registers

#### iSMA-B-AAC20 Visualization Web Server User Manual

| Modbus<br>Address | Decimal<br>Address | Hex<br>Address | Register Name              | Access     | Description                            |
|-------------------|--------------------|----------------|----------------------------|------------|----------------------------------------|
| 42001-42116       | 2000-2115          | 7D0-843        | ModbusNumericS<br>chedule1 | Read/write | Value of the numeric schedule no. 1    |
| 42201             | 2200-2315          | 898-90B        | ModbusNumericS<br>chedule2 | Read/write | Value of the numeric schedule no. 2    |
| 42401-42457       | 2400-2456          | 960-998        | ModbusBooleanSc<br>hedule3 | Read/write | Value of the Boolean<br>schedule no. 3 |
| 42501-42557       | 2500-2556          | 9C4-9FC        | ModbusBooleanSc<br>hedule4 | Read/write | Value of the Boolean<br>schedule no. 4 |

Table 8. List of schedules Modbus registers

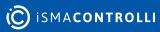